# LAMPIRAN - A **KELUARAN SISTEM BERJALAN**

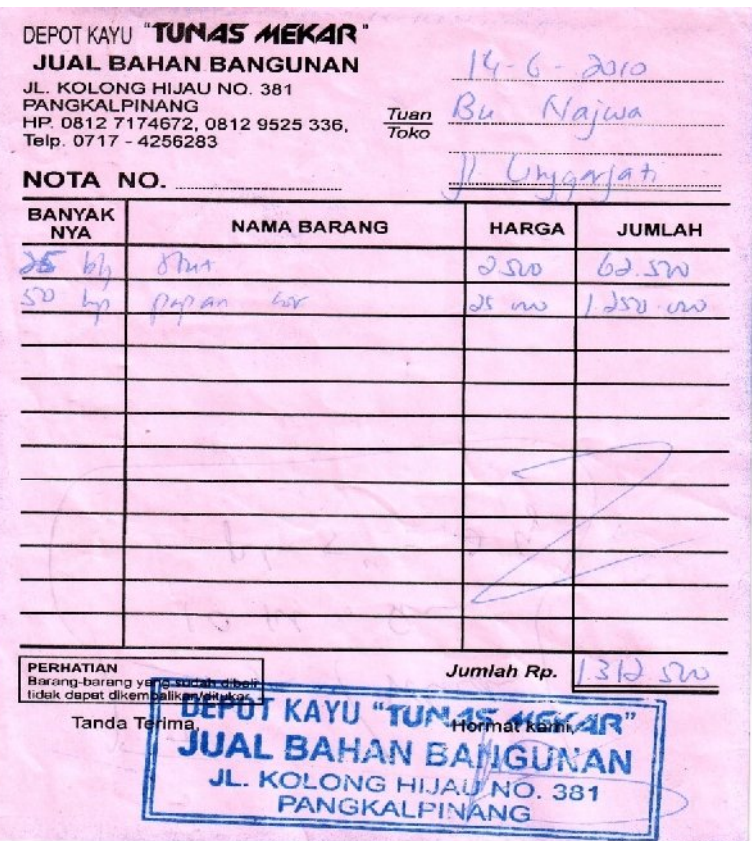

 $\epsilon$ 

**Lampiran A – 1 : Nota Keluaran Sistem Berjalan**

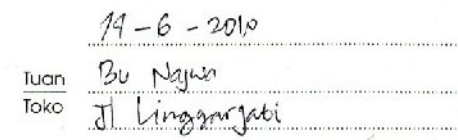

# **SURAT JALAN No.**

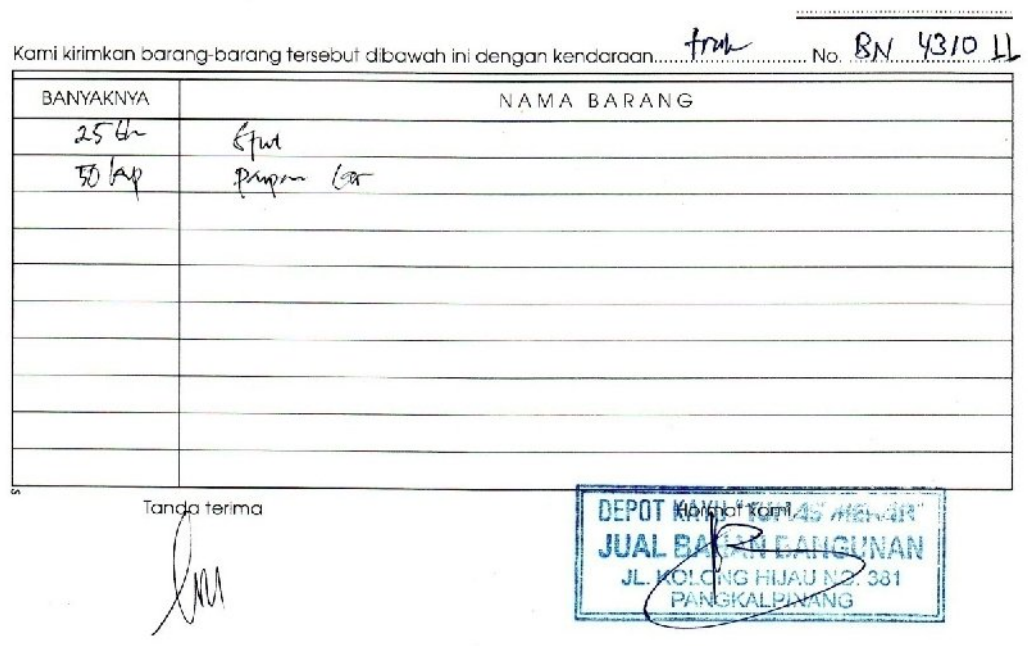

# **Lampiran A – 2 : Surat Jalan Keluaran Sistem Berjalan**

# TB. DEPOT KAYU TUNAS MEKAR

Jl. Kolong Hijau No. 381 Pangkalpinang – Bangka<br>Telp. (0717) 4256283<br>Hp. 08127174672

#### Laporan Penjualan Priode April 2010

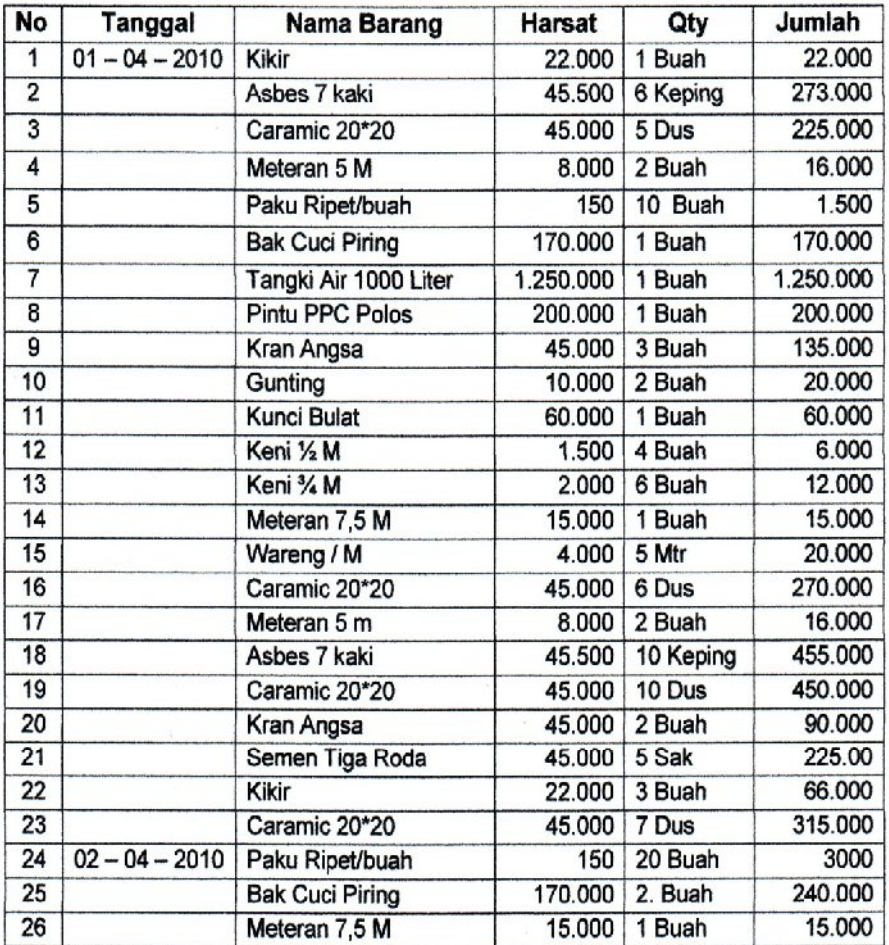

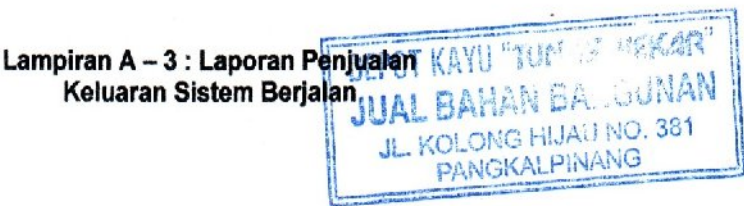

100

 $\ddot{\phantom{1}}$ 

# $LAMPIRAN - B$ **MASUKAN SISTEM BERJALAN**

# TB. DEPOT KAYU TUNAS MEKAR

Jl. Kolong Hijau No. 381 Pangkalpinang - Bangka<br>Telp. (0717) 4256283 Hp. 08127174672

### **DAFTAR HARGA BARANG**

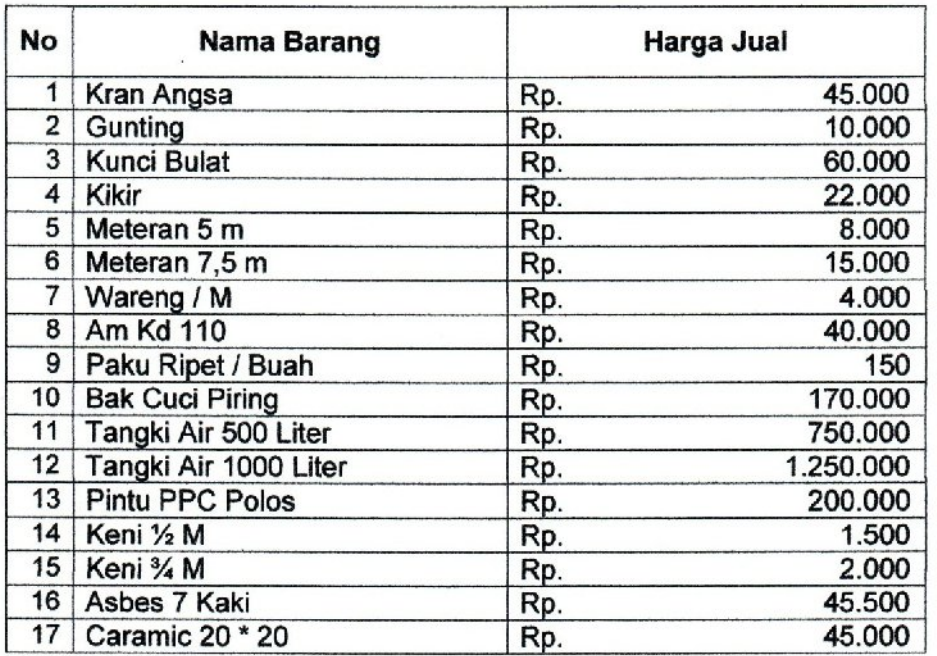

Mengetahui,<br>Pimpinan Tb. Depot Kayu Tunas Mekar DEPOT KAYL "TUMAS KAR J. **AUNO. 381** JL ALPINANG Hazman

Lampiran B - 1 : Data Barang **Masukan Sistem Berjalan** 

102

Pesanon<br>Bu Majwa<br>J.L. Linggarjati  $62 - 500$ 25 kh Stut 2-500  $1250 - 000$ papan Cor  $\mathsf{S}\mathsf{D}$  $25 - 000$  $\varphi$ DEPOT KAYU "TUMAŞ MEK **JUAL BAHA** 

**JL. KOLC** PA

**Lampiran B – 2 : Data Pesanan Masukan Sistem Berjalan**

# $LAMPIRAN - C$ **RANCANGAN KELUARAN**

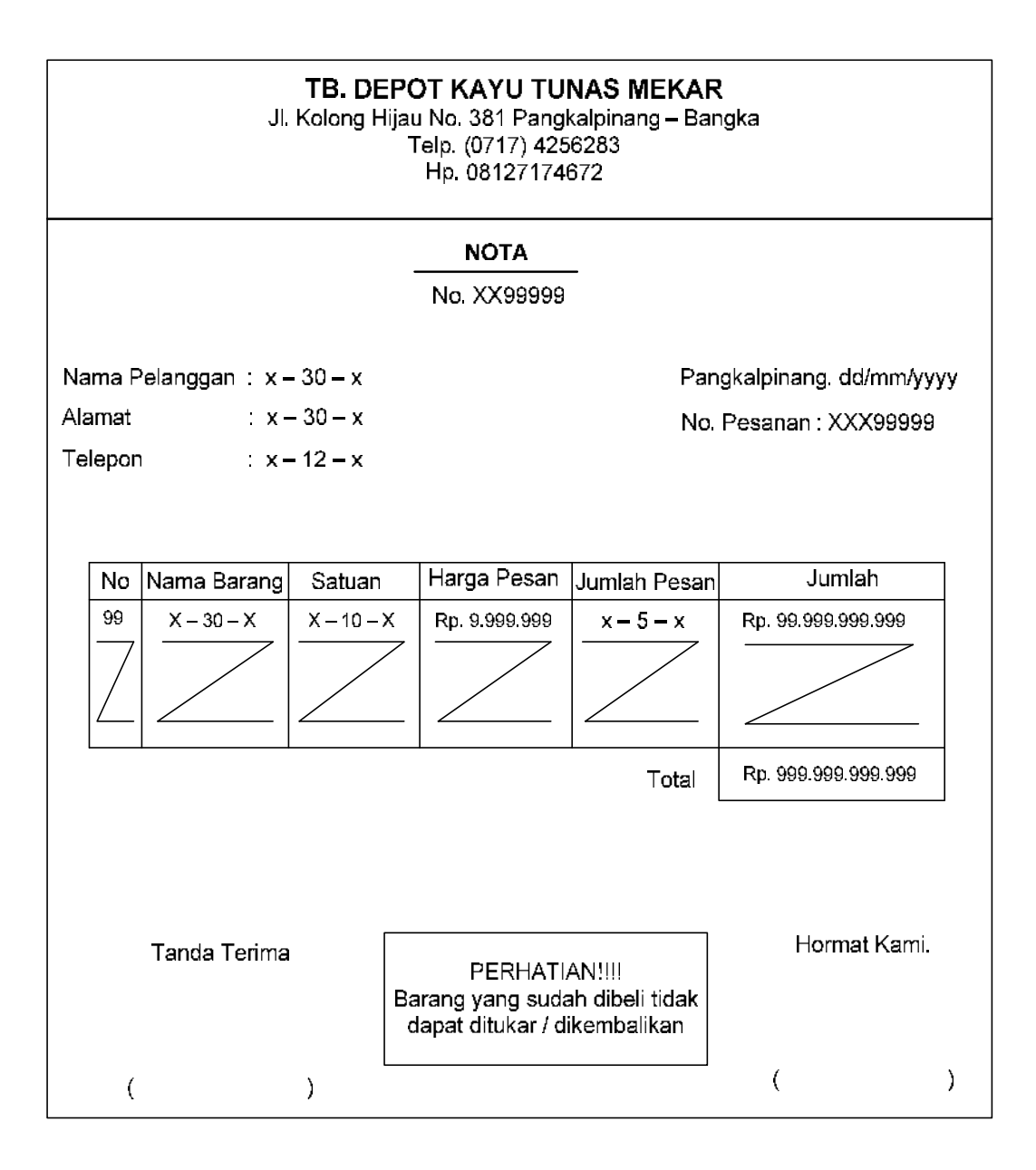

Lampiran C - 1 : Nota Rancangan Keluaran

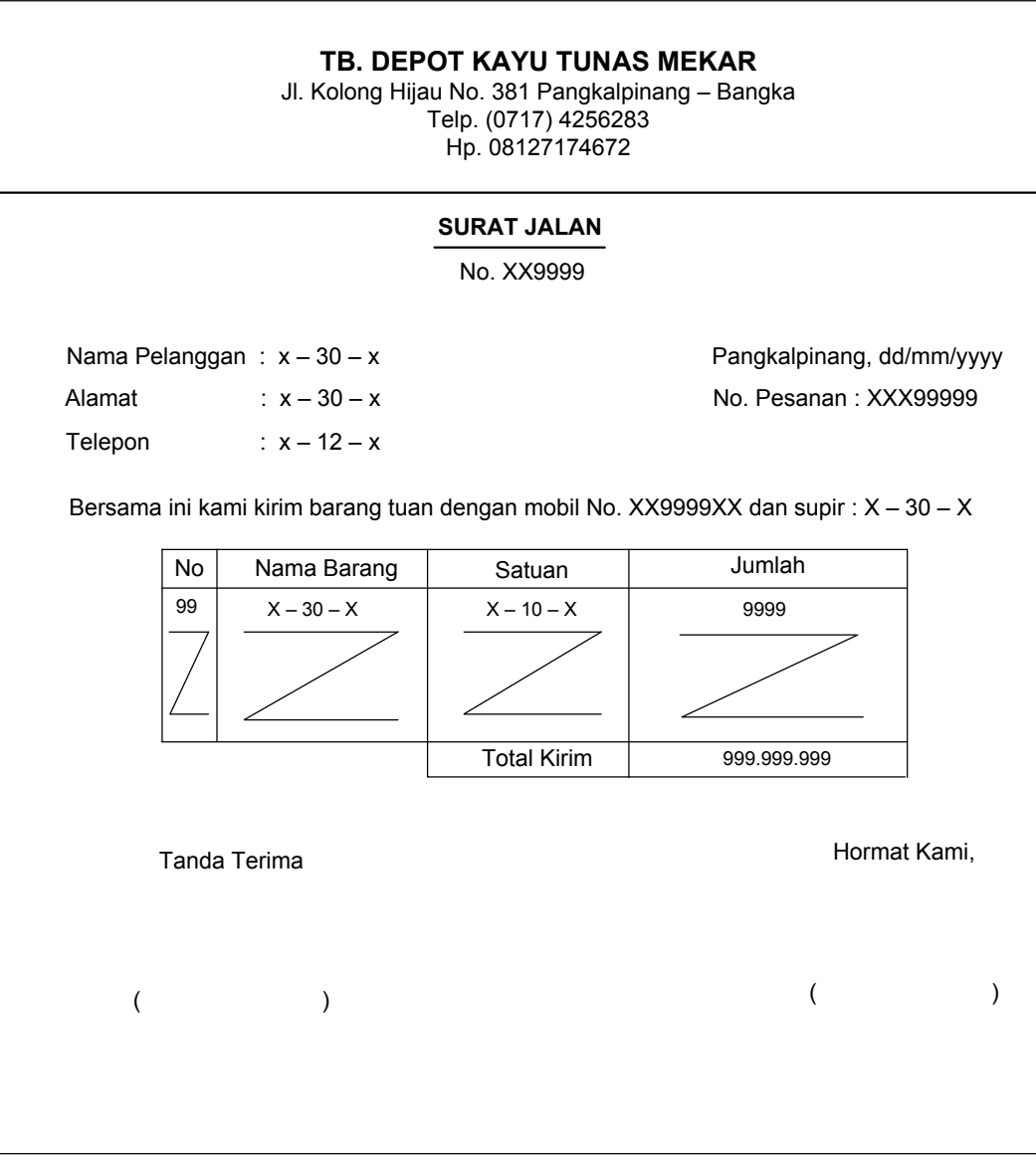

**Lampiran C – 2 : Surat Jalan Rancangan Keluaran**

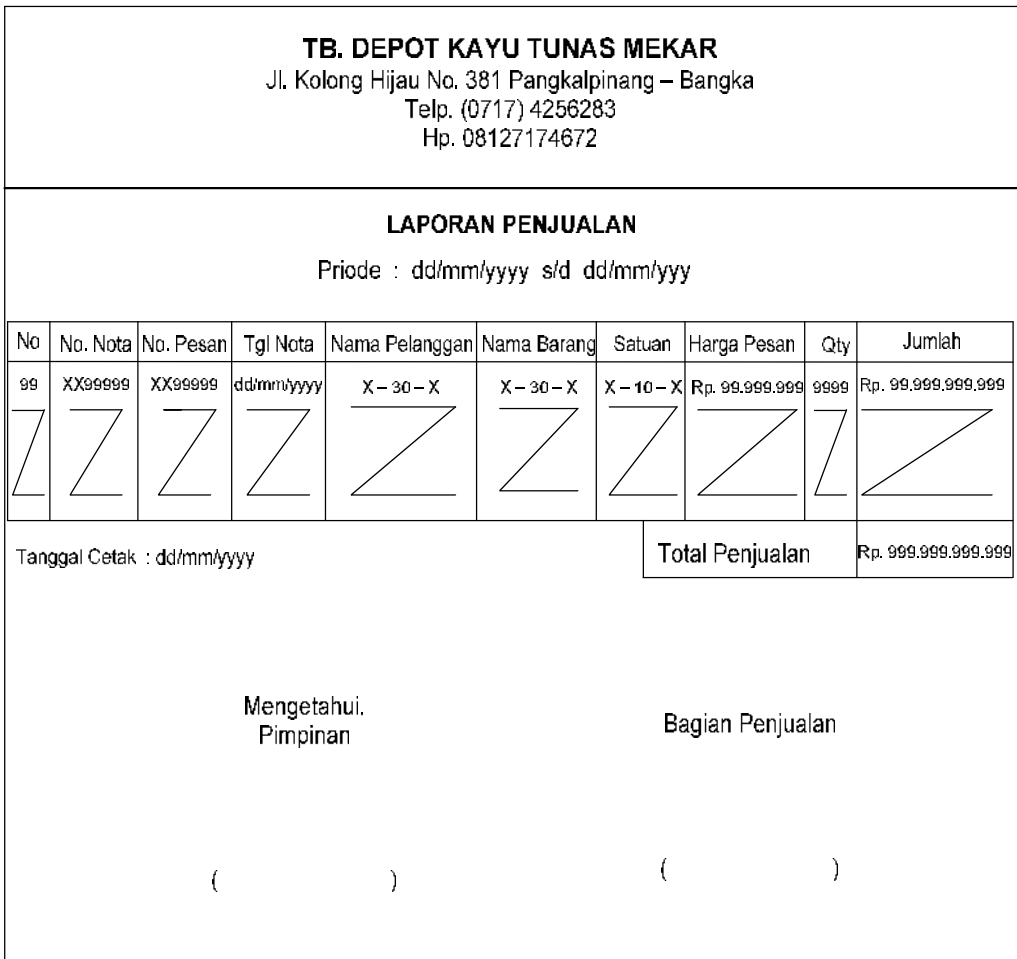

# **Lampiran C – 3 : Laporan Penjualan Rancangan Keluaran**

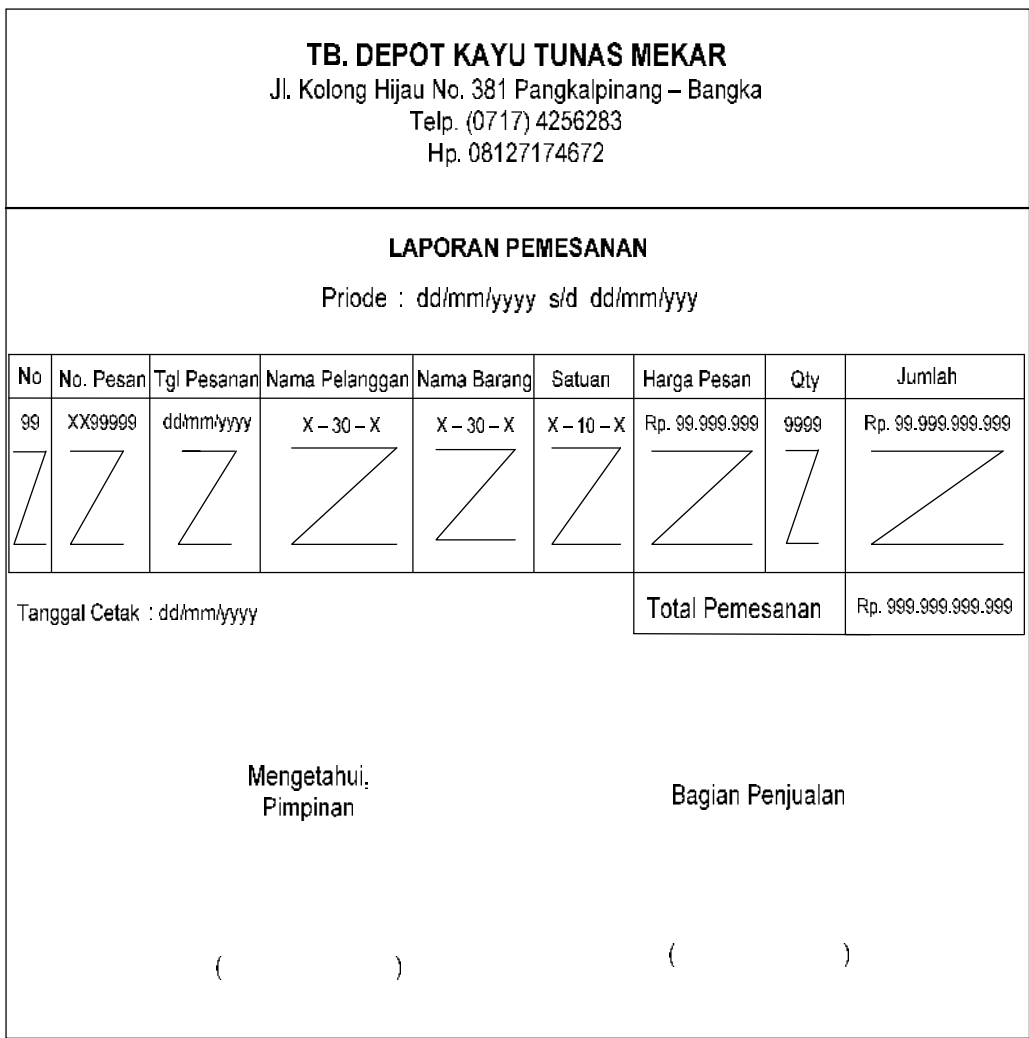

# **Lampiran C – 4 : Laporan Pemesanan Rancangan Keluaran**

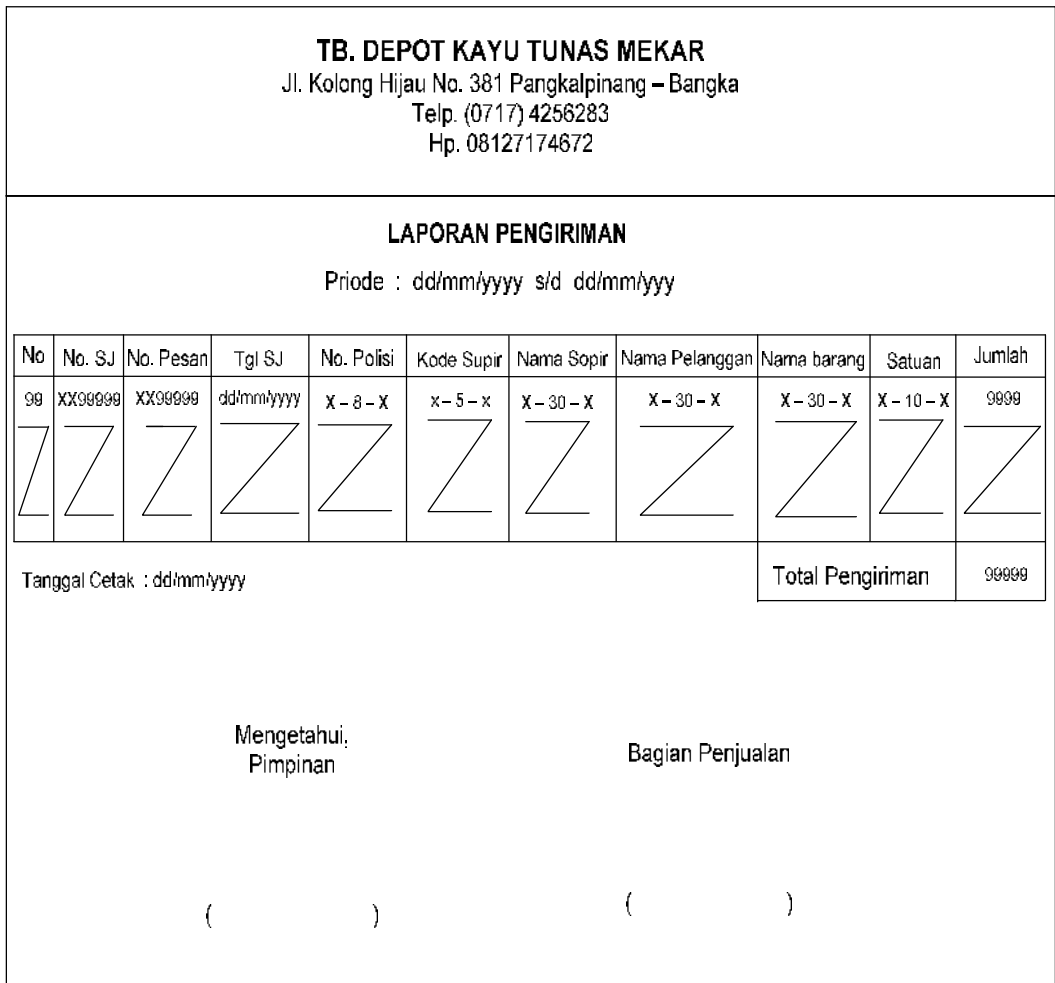

# **Lampiran C – 5 : Laporan Pengiriman Rancangan Keluaran**

# $LAMPIRAN - D$ **RANCANGAN MASUKAN**

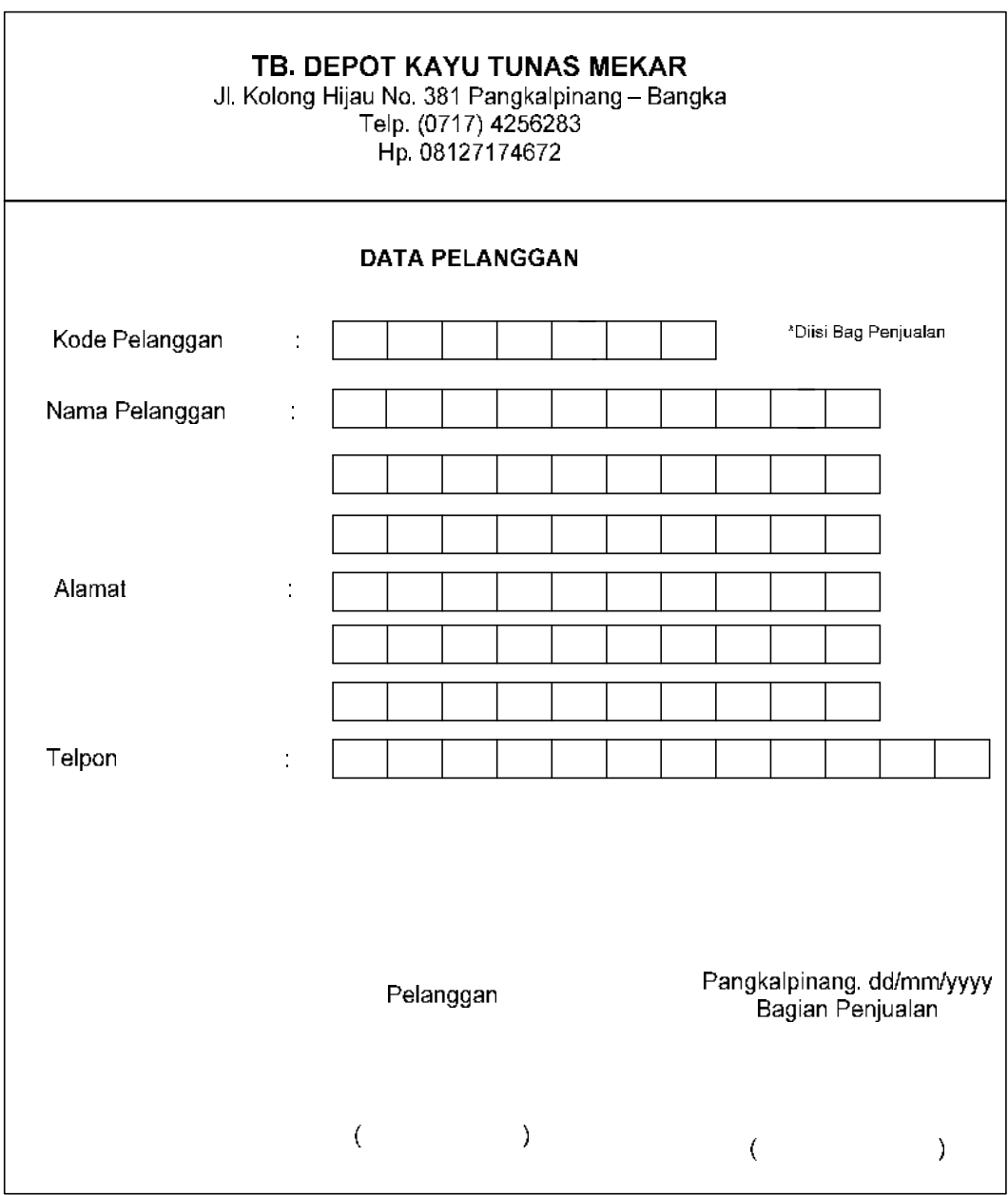

Lampiran D - 1 : Data Pelanggan Rancangan Masukan

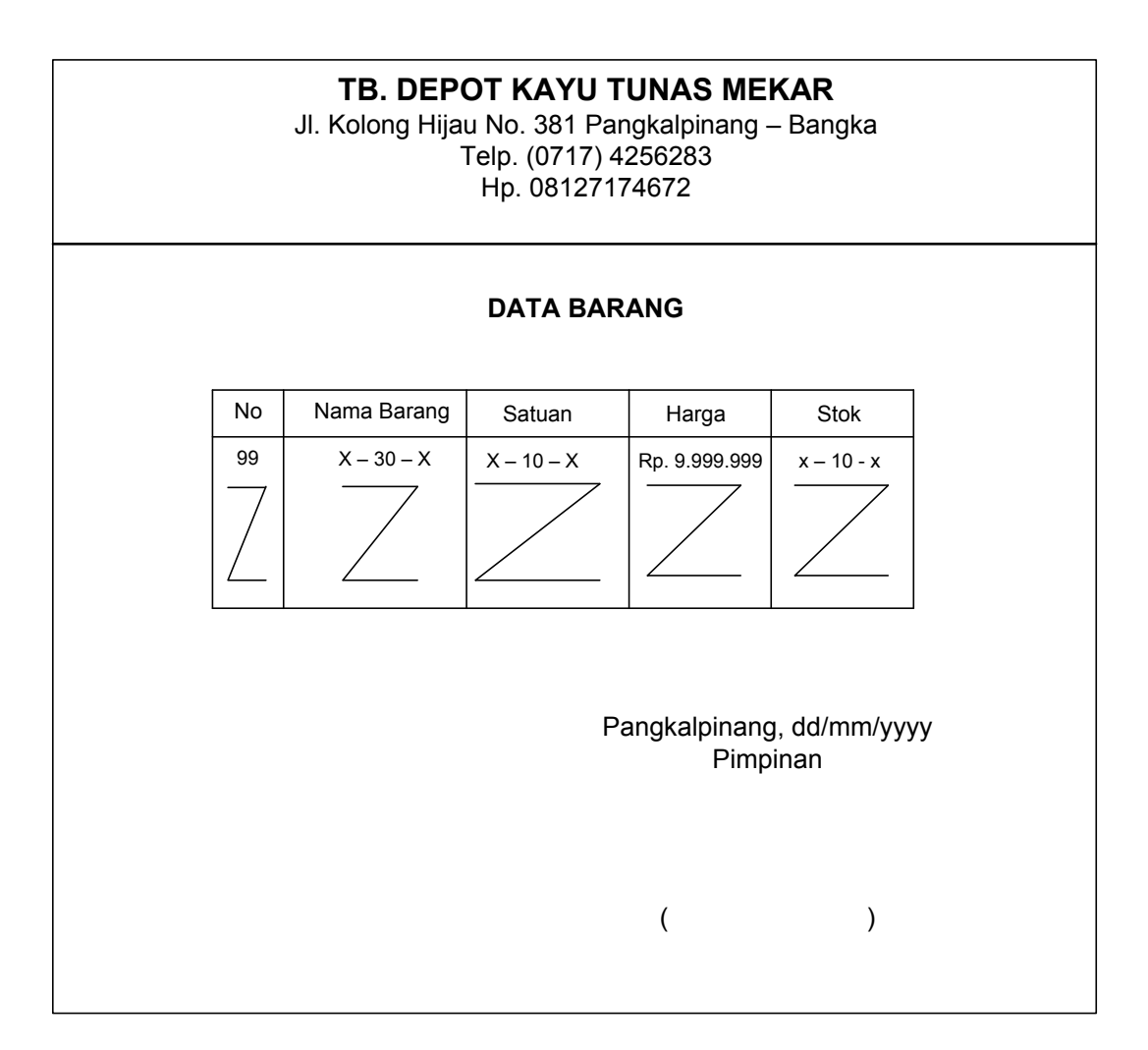

**Lampiran D – 2 : Data Barang Rancangan Masukan**

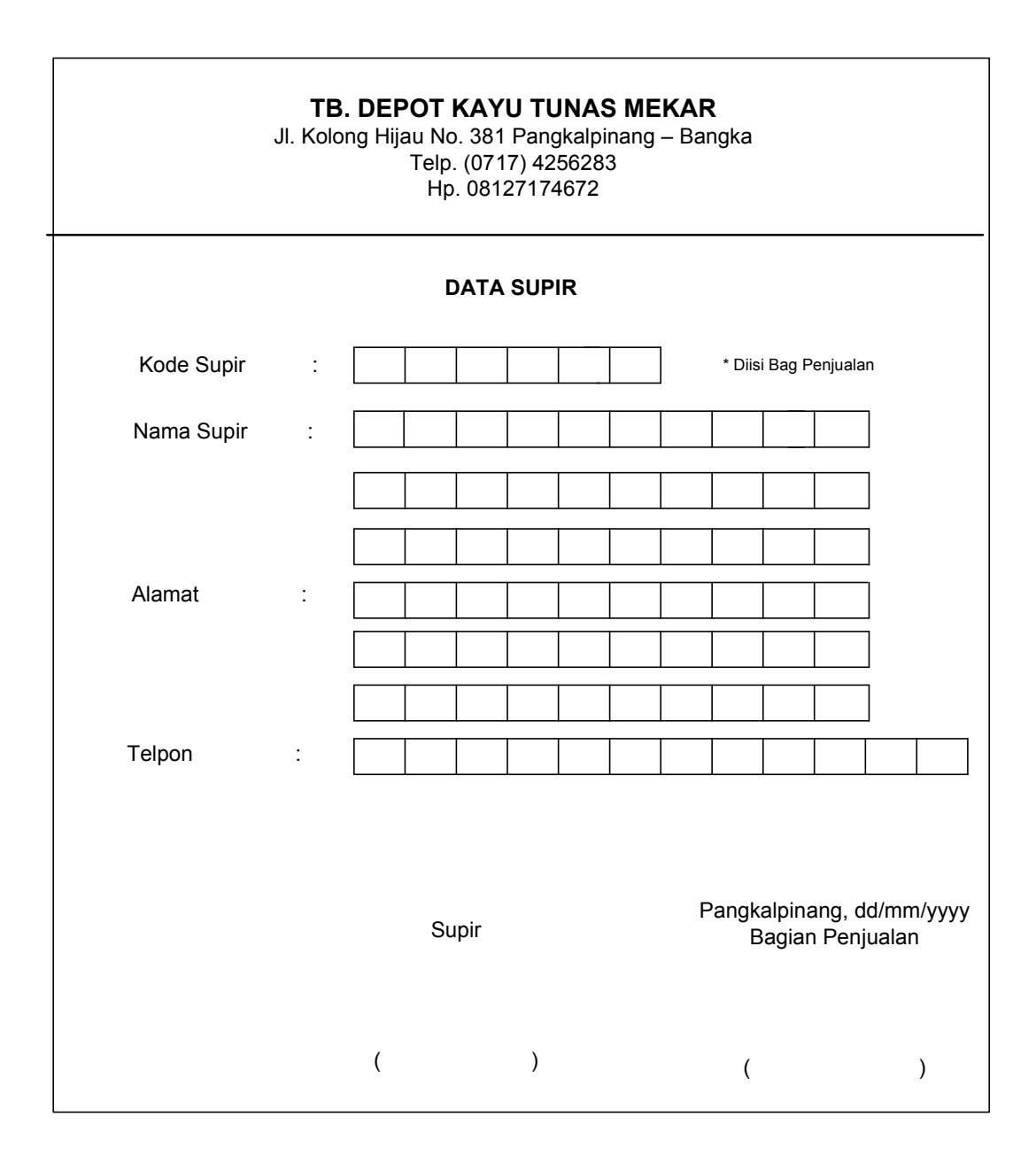

**Lampiran D – 3 : Data Supir Rancangan Masukan**

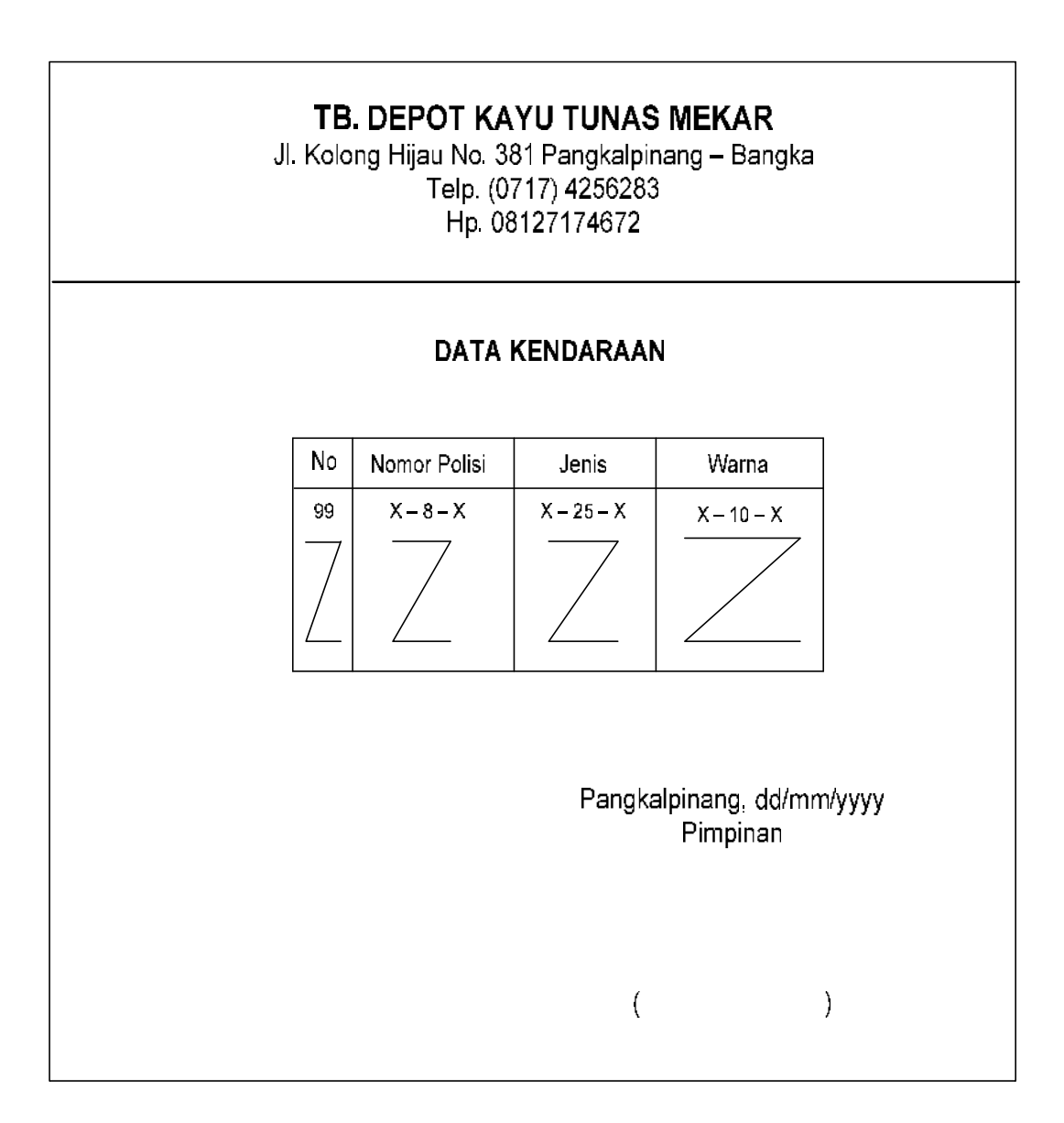

Lampiran D - 4 : Data Kendaraan Rancangan Masukan

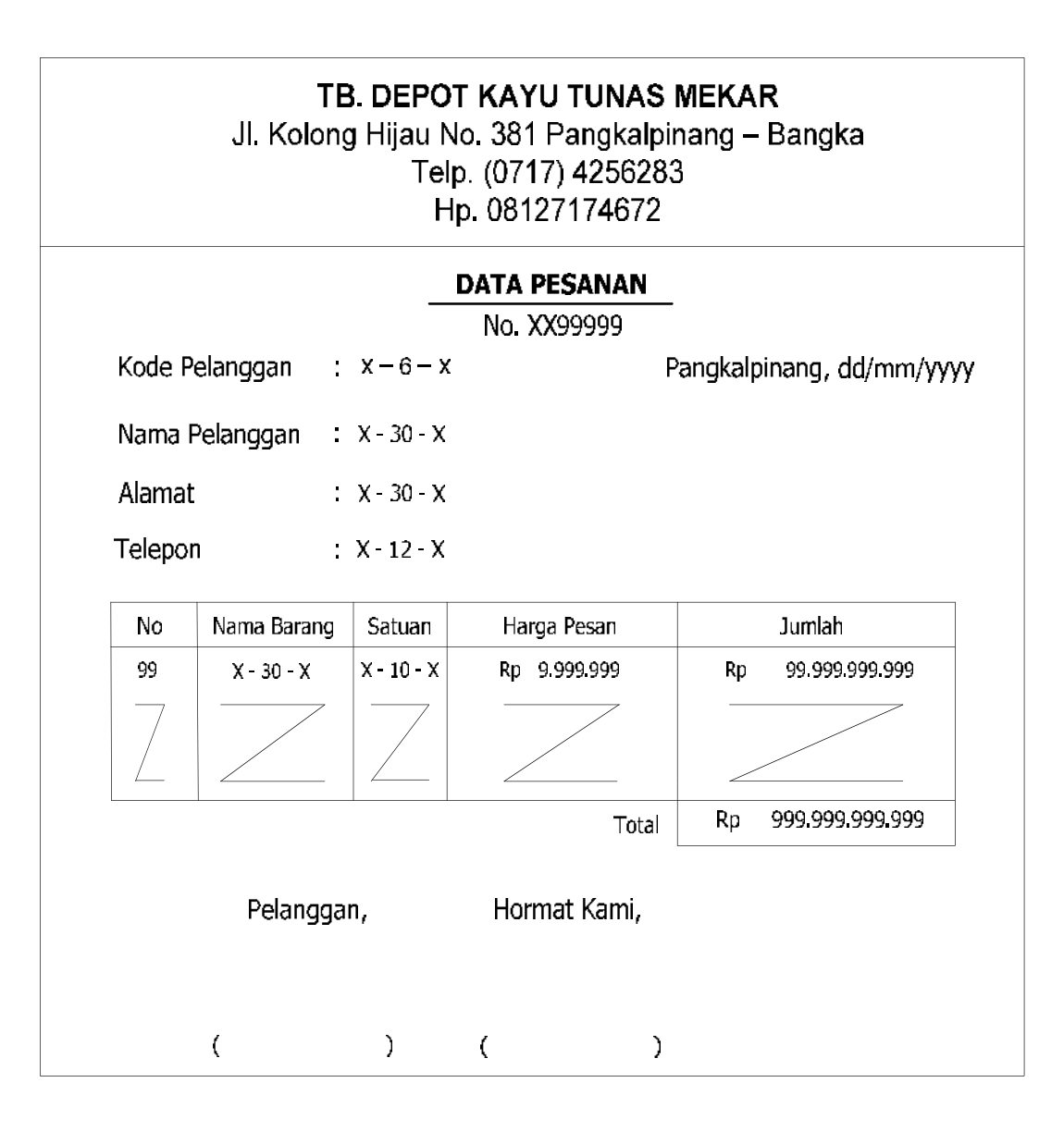

Lampiran D - 5 : Data Pesanan Rancangan Masukan

# $LAMPIRAN - E$ **SURAT KETERANGAN RISET**

### TB. DEPOT KAYU TUNAS MEKAR

Jl. Kolong Hijau No. 381 Pangkalpinang - Bangka Telp. (0717) 4256283  $\mathbf{E}^{\mathcal{S}}$ Hp. 08127174672

#### **SURAT KETERANGAN**

Yang bertanda tangan dibawah ini:

Nama : Budi Hazman Jabatan : Pimpinan

Menerangkan bahwa:

 $\tilde{\mathcal{B}}$ 

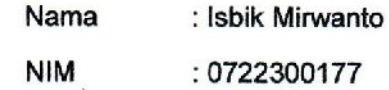

Telah melaksanakan riset pada TB. Depot Kayu Tunas Mekar sejak tanggal 26 Maret 2010 s/d 05 Juli 2010 dengan baik

Demikian surat keterangan ini dibuat untuk dapat dipergunakan semestinya.

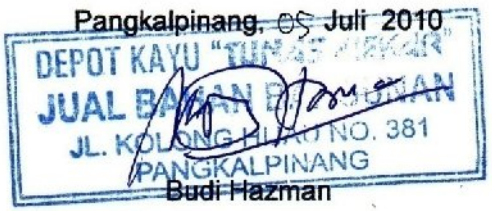

## TB. DEPOT KAYU TUNAS MEKAR

Jl. Kolong Hijau No. 381 Pangkalpinang - Bangka Telp. (0717) 4256283 Hp. 08127174672

#### **SURAT KETERANGAN**

Yang bertanda tangan dibawah ini:

Nama : Budi Hazman

Jabatan : Pimpinan

Menerangkan bahwa dokumen - dokumen diperlukan sebagai bahan referensi untuk keperluan penyusunan Tugas Akhir (TA) untuk mahasiswa

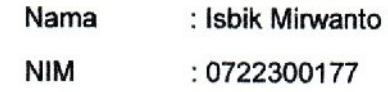

Adalah benar - benar dengan kesesuaian aslinya. Dokumen tersebut adalah:

- 1. Daftar harga barang
- 2. Data Pesanan
- 3. Nota
- 4. Surat jalan
- 5. Laporan penjualan

Demikian surat keterangan ini dibuat untuk dapat dipergunakan semestinya.

Pangkalpinang, OS Juli 2010 nFP 381 J. Budi Hazman<sup>IG</sup>

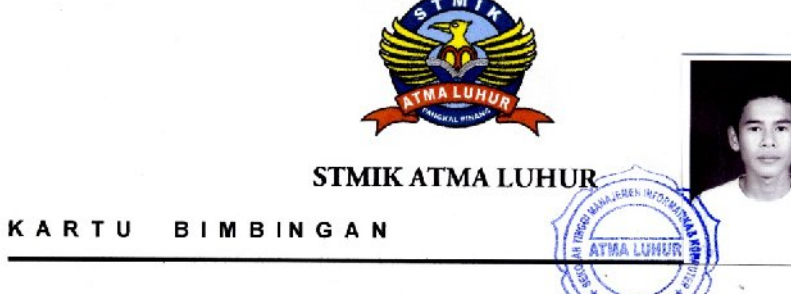

**NIM** 

**NAMA** 

: 0722300177

: ISBIK MIRWANTO

**DOSEN PEMBIMBING** 

: MELATI SUCI MAYASARI, S.Kom

JUDUL TUGAS AKHIR (TA)

: RANCANGAN SISTEM INFORMASI PENJUALAN  $\frac{1}{2}$ 

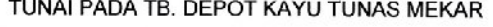

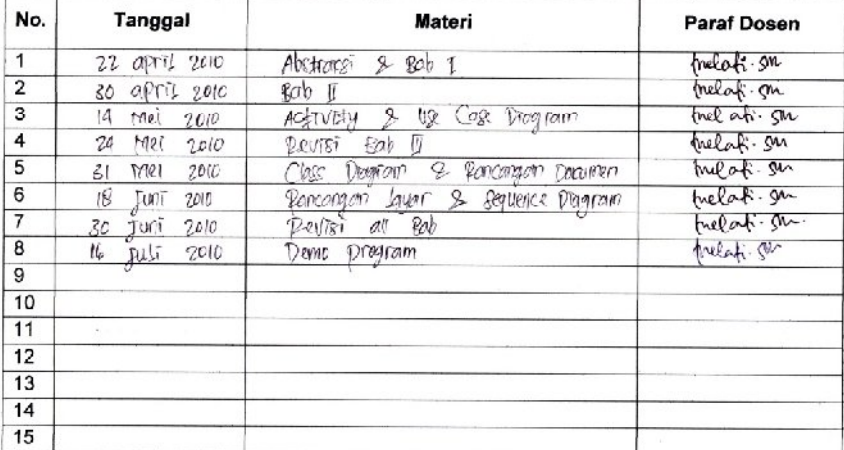

Mahasiswa diatas telah melakukan bimbingan dengan jumlah materi yang telah mencukupi<br>untuk disidangkan

Mahasiswa

( Isbik Mirwanto )

Pangkalpinang, lb Juli 200

Dosen Pembimbing

prelafi.gu

( Melati Suci Mayasari, S.Kom )

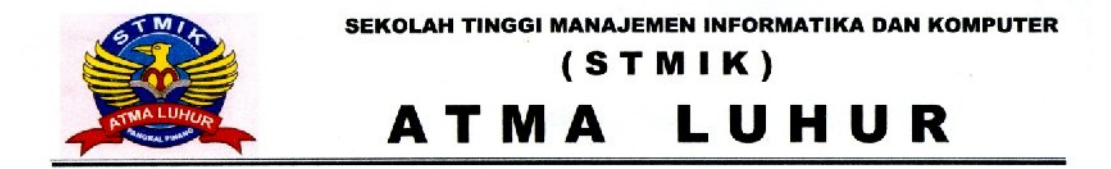

#### BERITA ACARA SIDANG PENDADARAN TUGAS AKHIR S-103/AAL/MI/17/VIII/10

Pada hari ini, Kamis Tanggal 05-08-10 telah dilaksanakan Ujian Sidang Pendadaran Tugas Akhi (TA\_I), sebagai berikut:

**TRANCANGAN SISTEM INFORMASI PENJUALAN TUNAI PADA TB. DEPOT KAYU TUNAS**<br>Judul : **MEKAR"** 

: Isbik Mirwanto Nama  $N.I.M$  $: 0722300177$ Dosen Pembimbing : Melati Suci M., S. Kom. Berdasarkan penilaian pada Penyajian, Penulisan, Program dan Penguasaan Materi, maka mahasiswa tersebut dinyatakan:

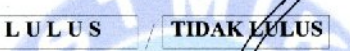

Dengan Penilaian Sebagai Berikut:

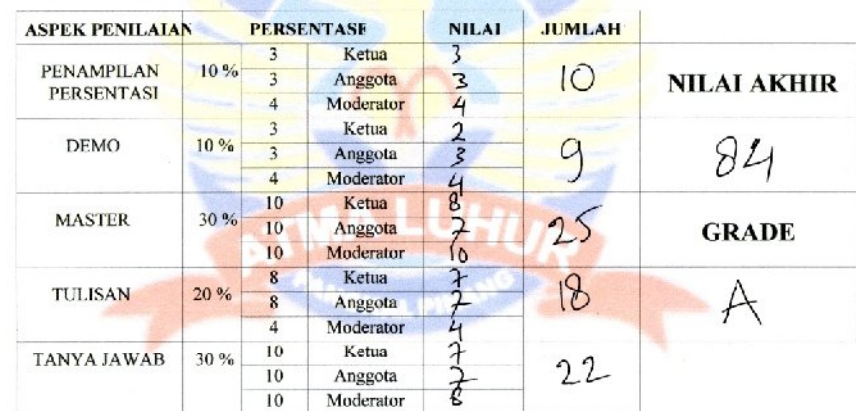

**PANITIA PENGI** 

Eka-Pebrivanto, S.Kom.

Svafru

**Melati Suci** Kom

Keterangan Grade:  $81 - 100 = A$  $69 - 80 = B$ 

 $56 - 68 = C$ 

 $0 - 55 = D$ 

JL. Jend. Sudirman - Selindung Lama -Pangkalpinang Propinsi Kepulauan Bangka Belitung Telp. (0711) 433506, Fax: (0711) 4255100, Website: http://www.atma-luhur.ac.id

Private Sub CLPJ\_Click() LPenjualan.Show End Sub

Private Sub CLPM\_Click() LPemesanan.Show End Sub

Private Sub CLPR\_Click() LPengiriman.Show End Sub

Private Sub CSJ\_Click() Suratjalan.Show vbModal End Sub

Private Sub Form\_Load() OPEN\_MDB End Sub

Private Sub MBarang\_Click() LBarang.Show End Sub

Private Sub MCetak\_Click() LNota.Show End Sub

Private Sub MKeluar\_Click() Unload Me End Sub

Private Sub MKendaraan\_Click() LKendaraan.Show End Sub

Private Sub MPelanggan\_Click() LPelanggan.Show End Sub

Private Sub MPesanan\_Click() LPesanan.Show End Sub

Private Sub Msj\_Click() LSuratJalan.Show End Sub

Private Sub MSupir\_Click() LSupir.Show End Sub

Public cn As New ADODB.Connection Public rsbrg As New ADODB.Recordset Global rsplg As New ADODB.Recordset Public rspsn As New ADODB.Recordset Public rsisi As New ADODB.Recordset Public rsSuratJalan As New ADODB.Recordset Public rssup As New ADODB.Recordset Public rskend As New ADODB.Recordset Public rsjln As New ADODB.Recordset Public rsNota As New ADODB.Recordset

Public Sub OPEN\_MDB() Set cn = New Connection cn.Provider = "MICROSOFT.jet.OLEDB.4.0" cn.CursorLocation = adUseClient cn.Open App.Path & "\jual.mdb" End Sub

Dim rsplg As New ADODB.Recordset Dim Cplg As String

Private Sub Cmdcancel\_Click() Call Auto  $Text2 = ""$  $Text3 = ""$  $Text4 = ""$ Text2.SetFocus End Sub

```
Private Sub CmdDelete_Click()
```
Dim a As String

```
 a = MsgBox("Apakah Datanya mau di Hapus ya", vbOKCancel + 
vbInformation, " Confirmation")
```
 If a = vbOK Then cn.Execute "delete \* from Pelanggan where kdplg='" & Text1 & "'" MsgBox "Satu Record Sudah Terhapus", vbInformation, "Info" Gridbrg bersih Call Auto Text2.SetFocus End If End Sub

Private Sub CmdEdit\_Click()

If  $Text1 = "" Then$ 

MsgBox " Semua Data HARUS di isi!!"

Else

 cn.Execute ("update Pelanggan set nmplg='" & Text2.Text & "', alamat='" & Text3.Text & "', Telp='" & Text4.Text & "' where kdplg='" & Text1.Text & "'") Form\_Load MsgBox "Satu Record Udah Berubah ni", vbInformation, " Info" Gridbrg bersih Call Auto Text2.SetFocus End If End Sub

Private Sub Cmdexit\_Click() Unload Me End Sub

Sub Auto() Set rsplg = New ADODB.Recordset rsplg.Open " select \* from Pelanggan ", cn Text1 = "PLG0" + Trim(Str(rsplg.RecordCount + 1)) End Sub

Private Sub Cmdsave\_Click() Dim rsplg As New ADODB.Recordset Dim Sql As String Sql = "select\*from Pelanggan " & \_ "where kdplg = "" & Text1. Text & """ Set rsplg = cn.Execute(Sql) If Not rsplg.EOF Then

MsgBox "Permisi Maaf Ya Kode Pelanggan : " + "" + Text1.Text + "Sudah ada ,Jadi kodenya ganti yang lain ok", vbOKOnly + vbInformation, "Informasi" bersih

Text2.SetFocus

### Else

```
If Text1 = "" Then
```
MsgBox "Masukan Kode Pelanggan"

Text2.SetFocus

ElseIf Text2 = "" Then

MsgBox "Masukan Nama Pelanggan"

Text3.SetFocus

```
 ElseIf Text3 = "" Then
```
MsgBox "Masukan Alamat "

Text4.SetFocus

```
 ElseIf Text4 = "" Then
```
MsgBox "Masukan Nomor Telponnya"

#### Else

```
cn.Execute "insert into Pelanggan values("" & Text1 & "","" & Text2 & "","" &
```

```
Text3 & "'," & Text4 & "')"
```
Gridbrg

bersih

Call Auto

Text2.SetFocus

End If

End If

End Sub

```
Private Sub Form_Load()
Text1.Enabled = False
Set rsplg = New ADODB.Recordset
rsplg.Open "select * from Pelanggan ", cn, adOpenDynamic, 
adLockOptimistic
Set rsplg.DataSource = rsplg
Call Auto
Gridbrg
End Sub
Private Sub grdbrg_Click()
  If grdbrg.TextMatrix(grdbrg.Row, 0) <> "" Then
   Text1 = grdbrg.TextMatrix(grdbrg.Row, 0)
   Text2 = grdbrg.TextMatrix(grdbrg.Row, 1)
   Text3 = grdbrg.TextMatrix(grdbrg.Row, 2)
   Text4 = grdbrg.TextMatrix(grdbrg.Row, 3)
  End If
   CmdEdit.Enabled = True
   CmdDelete.Enabled = True 
End Sub
Sub bersih()
 Text2 = "Text3 = ""Text4 = ""End Sub
Public Sub Gridbrg()
  Dim rsplg As New ADODB.Recordset
  Dim i As Integer
  rsplg.Open "select * from pelanggan ", cn, adOpenKeyset, 
adLockPessimistic
```
With grdbrg

```
 .Rows = rsplg.RecordCount + 1
 For i = 1 To rsplg.RecordCount
 .TextMatrix(i, 0) = rsplg("kdplg")
 .TextMatrix(i, 1) = rsplg("nmplg")
 .TextMatrix(i, 2) = rsplg("alamat")
  TextMatrix(i, 3) = rsplg("Telp")If Not rsplg.EOF = True Then
  rsplg.MoveNext
End If
Next i
End With
```
End Sub

```
Private Sub Text1_KeyPress(KeyAscii As Integer)
  If KeyAscii = 13 Then
  Text2.SetFocus
   End If
End Sub
Private Sub Text1_LostFocus()
Dim Sql As String
Sql = " select * from Pelanggan " & _
"where kdplg = ('" & Text1.Text & "')"
Set rsplg = cn.Execute(Sql)
If Not rsplg.EOF Then
```

```
 Text1.Text = rsplg("kdplg")
  Text2.Text = rsplg("nmplg")
  Text3.Text = rsplg("alamat")
  Text4.Text = rsplg("telp") 
End If
End Sub
```

```
Private Sub Text2_KeyPress(KeyAscii As Integer)
If KeyAscii = 13 Then
  Text3.SetFocus
   End If
End Sub
```

```
Private Sub Text3_KeyPress(KeyAscii As Integer)
  If KeyAscii = 13 Then
  Text4.SetFocus
   End If
End Sub
```

```
Private Sub Text4_KeyPress(KeyAscii As Integer)
  If KeyAscii = 13 Then
  CmdSave.SetFocus
   End If
End Sub
```
Dim rsbrg As New ADODB.Recordset

```
Private Sub Command2_Click()
  Dim rsbrg As New ADODB.Recordset
  Dim r As String
```

```
r = "select*from Barang " & "where kdbrg = '" & Text1.Text & "'"
```
Set rsbrg = cn.Execute(r)

If Not rsbrg.EOF Then

```
MsgBox "Permisi Maaf Ya Kode Barang : " + "" + Text1.Text + "Sudah ada 
,Jadi kodenya ganti yang lain ok", vbOKOnly + vbInformation, "Informasi"
```
bersih

Text2.SetFocus

# Else

```
If Text1 = "" Then
```
MsgBox "Kode nya ngak boleh kosong"

Text1.SetFocus

```
 ElseIf Text2 = "" Then
```
MsgBox "Nama nya ngak boleh kosong"

Text2.SetFocus

ElseIf Text3 = "" Then

MsgBox "Satuan nya ngak boleh kosong"

Text3.SetFocus

```
 ElseIf Text4 = "" Then
```
MsgBox "Harga nya ngak boleh kosong"

Text4.SetFocus

ElseIf Text5 = "" Then

MsgBox "stok nya ngak boleh kosong"

Text5.SetFocus

Else

 cn.Execute "insert into Barang values('" & Text1 & "','" & Text2 & "','" & Text3 & "','" & Text4 & "','" & Text5 & "')" grdbrg bersih Call Auto Text2.SetFocus End If End If End Sub Private Sub Command3\_Click() If Text1 = "" Then MsgBox " Semua Data HARUS di isi!!" Else cn.Execute ("update barang set nmbrg='" & Text2.Text & "', satuan='" & Text3.Text & "', harga='" & Text4.Text & "',stok='" & Text5.Text & "' where kdbrg='" & Text1.Text & "'") Form\_Load MsgBox "Satu Record Udah Berubah ni", vbInformation, " Info" grdbrg bersih Call Auto

Text2.SetFocus

End If

End Sub

```
Public Sub grdbrg()
Dim rsbrg As New ADODB.Recordset
Dim i As Integer
rsbrg.Open "Select * From BARANG", cn, adOpenKeyset, adLockOptimistic
With Gridbrg
   .Rows = rsbrg.RecordCount + 1
   For i = 1 To rsbrg.RecordCount
     TextMatrix(i, 0) = rsbrg("KDBRG")TextMatrix(i, 1) = rsbrg("NMBRG") .TextMatrix(i, 2) = rsbrg("SATUAN")
     TextMatrix(i, 3) = rsbrg("HARGA").TextMatrix(i, 4) = rsbrg("STOK")
     If Not rsbrg.EOF = True Then
        rsbrg.MoveNext
     End If
   Next i
End With
End Sub
Private Sub Command4_Click()
```

```
 Dim a As String
```
'Menghapus record pada tabel barang

```
 a = MsgBox("Apakah record ini akan dihapus ?", vbOKCancel + 
vbExclamation, "PESAN")
```

```
If a = vbOK Then
```

```
 cn.Execute "delete * from BARANG where KDBRG='" & Text1.Text & "'"
 MsgBox "Satu Record Sudah Terhapus", vbInformation, "I N F O"
 grdbrg
```

```
 bersih
```
```
 Call Auto
   Text2.SetFocus
End If
End Sub
```

```
Sub Auto()
Set rsbrg = New ADODB.Recordset
rsbrg.Open " select * from Barang ", cn
Text1 = "BRG0" + Trim(Str(rsbrg.RecordCount + 1))
End Sub
Private Sub Command5_Click()
  Call Auto
 Text2.Text = " Text3.Text = ""
 Text4.Text = ""Text5.Text = ""
  Text2.SetFocus
End Sub
```
Private Sub Command6\_Click() Unload Me End Sub

Sub Tampil() Set rsbrg = New ADODB.Recordset rsbrg.Open " select \* from Barang ", cn rsbrg.Sort = "text1 asc"

```
Set Gridbrg.DataSource = rsbrg
Grid
End Sub
```

```
Private Sub Form_Load()
OPEN_MDB
Text1.Enabled = False
Set rsbrg = New ADODB.Recordset
rsbrg.Open "select * from Barang ", cn, adOpenDynamic, adLockOptimistic
Set rsbrg.DataSource = rsbrg
  Call Auto
  grdbrg
```

```
Private Sub Gridbrg_Click()
```

```
 If Gridbrg.TextMatrix(Gridbrg.Row, 0) <> "" Then
   Text1 = Gridbrg.TextMatrix(Gridbrg.Row, 0)
   Text2 = Gridbrg.TextMatrix(Gridbrg.Row, 1)
   Text3 = Gridbrg.TextMatrix(Gridbrg.Row, 2)
   Text4 = Gridbrg.TextMatrix(Gridbrg.Row, 3)
   Text5 = Gridbrg.TextMatrix(Gridbrg.Row, 4)
End If
   Command3.Enabled = True
   Command4.Enabled = True
End Sub
Sub bersih() 
  Text2 = ""Text3 = "
```

```
Text4 = "Text5 = " Text2.SetFocus
End Sub
```

```
Private Sub Text1_KeyPress(KeyAscii As Integer)
If KeyAscii = 13 Then
  Text2.SetFocus
  End If
End Sub
```

```
Private Sub Text1_LostFocus()
Dim Sql As String
Sql = " select * from Barang " *"where kdbrg = (" & Text1.Text & "')"
Set rsbrg = cn.Execute(Sql)
If Not rsbrg.EOF Then
  Text1.Text = rsbrg("kdbrg")
  Text2.Text = rsbrg("nmbrg")
  Text3.Text = rsbrg("satuan")
  Text4.Text = rsbrg("harga")
  Text5.Text = rsbrg("stok")
End If
End Sub
```

```
Private Sub Text2_KeyPress(KeyAscii As Integer)
  If KeyAscii = 13 Then
  Text3.SetFocus
   End If
End Sub
```

```
Private Sub Text3_KeyPress(KeyAscii As Integer)
  If KeyAscii = 13 Then
  Text4.SetFocus
   End If
End Sub
```

```
Private Sub Text4_KeyPress(KeyAscii As Integer)
  If KeyAscii = 13 Then
  Text5.SetFocus
   End If
End Sub
```

```
Private Sub Text5_KeyPress(KeyAscii As Integer)
  If KeyAscii = 13 Then
  Command2.SetFocus
   End If
End Sub
```
Dim rssup As New ADODB.Recordset

```
Private Sub Cdbatal_Click()
Call Auto
Text2 = ""Text3 = "Text4 = ""Text2.SetFocus
End Sub
Sub Auto()
Set rssup = New ADODB.Recordset
rssup.Open " select * from Supir ", cn
Text1 = "SPR0" + Trim(Str(rssup.RecordCount + 1))
End Sub
```

```
Private Sub Cmdsimpan_Click()
Dim rssup As New ADODB.Recordset
  Dim Sql As String
```

```
Sql = "select*from Supir " & _
"where kdsup= '" & Text1.Text & "'"
Set rssup = cn.Execute(Sql)
If Not rssup.EOF Then
MsgBox "Permisi Maaf Ya Kode Supir: " + "" + Text1.Text + "Sudah ada ,Jadi 
kodenya ganti yang lain ok", vbOKOnly + vbInformation, "Informasi"
bersih
Text1.SetFocus
Else
 If Text1 = "" Then
```

```
 MsgBox "Masukan Kode Supir"
  Text2.SetFocus
 ElseIf Text2 = "" Then
  MsgBox "Masukan Nama Supir"
  Text3.SetFocus
 ElseIf Text3 = "" Then
  MsgBox "Masukan Alamat "
  Text4.SetFocus
 ElseIf Text4 = "" Then
  MsgBox "Masukan Nomor Telponnya "
 Else
```

```
cn.Execute "insert into Supir values("" & Text1 & "',"" & Text2 & "',"" & Text3
& "','" & Text4 & "')"
   Gridspr
   bersih
   Call Auto
   Text2.SetFocus
End If
```

```
 End If
End Sub
```
Private Sub Command2\_Click()

```
If Text1 = "" Then
```
MsgBox " Semua Data HARUS di isi!!"

Else

```
 cn.Execute ("update Supir set nmsup='" & Text2.Text & "', alamat='" & 
Text3.Text & "', Telp='" & Text4.Text & "' where kdsup='" & Text1.Text & "'")
```
 Form\_Load MsgBox "Satu Record Udah Berubah ni", vbInformation, " Info"

 Gridspr bersih Call Auto Text2.SetFocus End If End Sub Private Sub Command4\_Click()  $Text2 = ""$ 

 $Text3 = ""$  $Text4 = ""$ Text2.SetFocus End Sub

Private Sub Command5\_Click() Unload Me End Sub

```
Private Sub Command3_Click()
```
Dim a As String

 a = MsgBox("Apakah Datanya mau di Hapus ya", vbOKCancel + vbInformation, " Confirmation")

If a = vbOK Then

cn.Execute "delete \* from Supir where kdsup='" & Text1 & "'"

 MsgBox "Satu Record Sudah Terhapus", vbInformation, "Info" Gridspr

 bersih Call Auto Text2.SetFocus End If End Sub

Sub bersih() Text1.Text = "" Text2.Text = ""  $Text3.Text = "$  $Text4.Text = "$  $Text2.Text = "$ End Sub

```
Private Sub Command6_Click()
```
Dim T As String

T = MsgBox("Keluar Dari Entry Data Supir ?", vbOKCancel + vbInformation,

"Confirmation")

```
If T = vbOK Then
```
Unload Me

End If

End Sub

Private Sub Form\_Load() Text1.Enabled = False Set rssup = New ADODB.Recordset rssup.Open "select \* from Supir ", cn, adOpenDynamic, adLockOptimistic Set rssup.DataSource = rssup Call Auto

Gridspr

End Sub

Public Sub Gridspr()

Dim rssup As New ADODB.Recordset

Dim i As Integer

 rssup.Open "select \* from Supir ", cn, adOpenKeyset, adLockPessimistic With GridSupir

```
 .Rows = rssup.RecordCount + 1
```
For i = 1 To rssup.RecordCount

 $TextMatrix(i, 0) = rssup("kdsup")$ 

```
.TextMatrix(i, 1) = rssup("nmsup")
```

```
.TextMatrix(i, 2) = rssup("alamat")
```
 $TextMatrix(i, 3) = rssup("telp")$ 

If Not rssup.EOF = True Then

rssup.MoveNext

End If

Next i

End With

```
Private Sub GridSupir_Click()
```

```
If GridSupir.TextMatrix(GridSupir.Row, 0) <> "" Then
   Text1 = GridSupir.TextMatrix(GridSupir.Row, 0)
   Text2 = GridSupir.TextMatrix(GridSupir.Row, 1)
   Text3 = GridSupir.TextMatrix(GridSupir.Row, 2)
   Text4 = GridSupir.TextMatrix(GridSupir.Row, 3)
  End If
   Command3.Enabled = True
```

```
 Command2.Enabled = True
End Sub
Private Sub Text1_KeyPress(KeyAscii As Integer)
If KeyAscii = 13 Then
  Text2.SetFocus
   End If
End Sub
```

```
Private Sub Text2_KeyPress(KeyAscii As Integer)
If KeyAscii = 13 Then
  Text3.SetFocus
   End If
End Sub
```

```
Private Sub Text3_KeyPress(KeyAscii As Integer)
If KeyAscii = 13 Then
  Text4.SetFocus
   End If
End Sub
```

```
Private Sub Text4_KeyPress(KeyAscii As Integer)
If KeyAscii = 13 Then
  Cmdsimpan.SetFocus
   End If
End Sub
```

```
Private Sub Command2_Click()
```

```
If Text1 = "" Then
```
MsgBox " Semua Data HARUS di isi!!"

Else

```
 cn.Execute ("update Kendaraan set jnskend='" & Text2.Text & "',
```

```
warna=" & Text3.Text & "' where nopol=" & Text1.Text & ""')
```
Form\_Load

```
 MsgBox "Satu Record Udah Berubah ni", vbInformation, " Info"
```
Gridkend

bersih

```
Text1 = ""
```
Text1.SetFocus

## End If

End Sub

```
Private Sub Command3_Click()
```
Dim a As String

```
 a = MsgBox("Apakah Datanya mau di Hapus ya", vbOKCancel + 
vbInformation, " Confirmation")
```

```
If a = vbOK Then
```

```
 cn.Execute "delete * from Kendaraan where nopol='" & Text1 & "'"
    MsgBox "Satu Record Sudah Terhapus", vbInformation, "Info"
   Gridkend
   bersih
  Text1 = "" Text1.SetFocus
   End If
End Sub
```

```
Private Sub Command4_Click()
Text1 =  ""
Text2 = ""
Text3 = ""Text1.SetFocus
End Sub
```
Private Sub Command5\_Click() Unload Me End Sub

Sub bersih()

 $Text1 = ""$  $Text2 = "$ 

```
Text3 = "
```
End Sub

Public Sub Gridkend()

Dim rskend As New ADODB.Recordset

Dim i As Integer

rskend.Open "select \* from Kendaraan ", cn, adOpenKeyset,

adLockPessimistic

With grdkend

.Rows = rskend.RecordCount + 1

For i = 1 To rskend.RecordCount

 $TextMatrix(i, 0) = rskend("nopol")$ 

.TextMatrix(i, 1) = rskend("jnskend")

.TextMatrix( $i$ , 2) = rskend("warna")

If Not rskend.EOF = True Then

rskend.MoveNext

End If Next i End With

End Sub

Private Sub Command6\_Click()

Dim rskend As New ADODB.Recordset

Dim Sql As String

Sql = "select\*from Kendaraan " & \_

"where nopol = " & Text1. Text & ""

Set rskend = cn.Execute(Sql)

If Not rskend.EOF Then

MsgBox "Permisi Maaf Ya Kode Pelanggan : " + "" + Text1.Text + "Sudah

ada ,Jadi Nomor Polisinya ganti yang lain ok", vbOKOnly + vbInformation,

"Informasi"

bersih

Text1.SetFocus

Else

```
If Text1 = "" Then
```
MsgBox "Masukan Nomor Polisi"

Text2.SetFocus

```
 ElseIf Text2 = "" Then
```
MsgBox "Masukan Jenis Kendaraan"

Text3.SetFocus

```
 ElseIf Text3 = "" Then
```
MsgBox "Masukan Warnanya "

Else

```
 cn.Execute "insert into Kendaraan values('" & Text1 & "','" & Text2 & "','" & 
Text3 & "')"
   Gridkend
  bersih
 Text1 = "" Text1.SetFocus
End If
  End If
End Sub
Private Sub Form_Load()
Set rskend = New ADODB.Recordset
rskend.Open "select * from Kendaraan ", cn, adOpenDynamic, 
adLockOptimistic
Set rskend.DataSource = rskend
Gridkend
End Sub
```

```
Private Sub grdkend_Click()
If grdkend.TextMatrix(grdkend.Row, 0) <> "" Then
   Text1 = grdkend.TextMatrix(grdkend.Row, 0)
   Text2 = grdkend.TextMatrix(grdkend.Row, 1)
   Text3 = grdkend.TextMatrix(grdkend.Row, 2)
  End If
   Command2.Enabled = True
   Command3.Enabled = True
End Sub
```

```
Private Sub Text1_KeyPress(KeyAscii As Integer)
If KeyAscii = 13 Then
  Text2.SetFocus
  End If
End Sub
```

```
Private Sub Text2_KeyPress(KeyAscii As Integer)
If KeyAscii = 13 Then
  Text3.SetFocus
  End If
End Sub
```

```
Private Sub Text3_KeyPress(KeyAscii As Integer)
If KeyAscii = 13 Then
  Command6.SetFocus
  End If
End Sub
```
Dim K\_plg As String Dim K\_jenis As String Dim K\_brg As String Dim baris As Integer Sub hidup()

 Text1.Enabled = False DTP.Enabled = True Combo2.Enabled = True Text3.Enabled = True Combo1.Enabled = True Text5.Enabled = True Text6.Enabled = True Text7.Enabled = True Text8.Enabled = True Text10.Enabled = True End Sub

```
Sub kosong() 
   Combo2.ListIndex = -1
  Text3.Text = ""
   Combo1.ListIndex = -1
  Text2.Text = "Text4.Text = "Text5.Text = ""
  Text6.Text = <math>""</math>Text7.Text = "0"Text8.Text = "0"Text10.Text = "
```

```
baris = 1 Gr.Clear
   Gr.Rows = 2
   Aktif
End Sub
Sub Aktif()
   With Gr
    .Col = 0
    Row = 0 .Text = "KODE BARANG"
     .CellFontBold = True
    .ColWidth(0) = 1200 .AllowUserResizing = flexResizeColumns
     .CellAlignment = flexAlignCenterCenter 
    .Col = 1
    Row = 0 .Text = "NAMA BARANG"
     .CellFontBold = True
    .ColWidth(1) = 4000 .AllowUserResizing = flexResizeColumns
      .CellAlignment = flexAlignCenterCenter
    .Col = 2
```
 $Row = 0$  .Text = "HARGA (Rp)" .CellFontBold = True  $.$ ColWidth $(2) = 1900$ .AllowUserResizing = flexResizeColumns

 .CellAlignment = flexAlignCenterCenter  $.$ Col = 3  $Row = 0$  .Text = "JUMLAH PESAN" .CellFontBold = True  $.$ ColWidth $(3)$  = 1300 .AllowUserResizing = flexResizeColumns .CellAlignment = flexAlignCenterCenter

```
.Col = 4
    Row = 0 .Text = "TOTAL"
      .CellFontBold = True
    .ColWidth(4) = 1300
     .AllowUserResizing = flexResizeColumns
     .CellAlignment = flexAlignCenterCenter
    baris = 1 End With
End Sub
```

```
Sub bersihB()
   Combo1.ListIndex = -1
  Text4.Text = "Text5.Text = ""Text7.Text = "Text6.Text = ""Text8.Text = "End Sub
Sub normal()
```

```
 kosong 
   Command2.Enabled = False
   Command3.Caption = "Keluar"
   Command1.Enabled = True
   Command2.Caption = "Simpan"
End Sub
```

```
Private Sub Combo1_Click()
 K \text{brg} = \text{""}Set rsbrg = cn.Execute("SELECT * "
   & " FROM Barang WHERE " _
   & " Kdbrg='" & Combo1.Text & "'")
```

```
 With rsbrg
      If .EOF And .BOF Then
        Exit Sub
      Else
        K_brg = !kdbrg
       Text4 = !nmbrg Text5.Text = !Stok
        Text6.Text = !Harga
        Text7.SetFocus
      End If
   End With
End Sub
```

```
Private Sub Combo1_DropDown()
  Combo1.Clear
   Set rsbrg = cn.Execute("SELECT * FROM " _
```
 & " BARANG ORDER BY Kdbrg") If Not rsbrg.BOF Then While Not rsbrg.EOF Combo1.AddItem rsbrg!kdbrg rsbrg.MoveNext Wend End If End Sub

```
Private Sub Combo2_Click()
 K plg = ""
   Set rsplg = cn.Execute("SELECT * " _
   & " FROM PELANGGAN WHERE " _
   & " Kdplg='" & Combo2.Text & "'") 
   With rsplg
      If .EOF And .BOF Then
        Exit Sub
     Else
        K_plg = !kdplg
        Text2.Text = !nmplg
        Text3.Text = !alamat
        Combo1.SetFocus
     End If
   End With
End Sub
```

```
Private Sub Combo2_DropDown()
    Combo2.Clear
   Set rsplg = cn.Execute("SELECT * " _
```
 & " FROM PELANGGAN ORDER BY Kdplg") With rsplg If Not .BOF Then While Not .EOF Combo2.AddItem !kdplg .MoveNext Wend End If End With End Sub

```
Private Sub Command1_Click()
  If Combo1.ListIndex = -1 Then
      MsgBox "Nama barang masih kosong! ", _
     vbOKOnly + vbCritical, "Critical"
     Combo1.SetFocus
   ElseIf Val(Text5.Text) < Val(Text7.Text) Then
     MsgBox "Stok tidak mencukupi!", _
     vbOKOnly + vbCritical, "Information"
     Text7.SetFocus
   ElseIf Text7.Text = "0" Or Text7.Text = "" Then
      MsgBox "Jumlah masih kosong!", _
     vbInformation + vbOKOnly, "Information"
     Text7.SetFocus
   Else
     With Gr
      Rows = 5.TextMatrix(baris, 0) = K brg
       .TextMatrix(baris, 1) = Text4.Text
```

```
 .TextMatrix(baris, 2) = Text6.Text
       .TextMatrix(baris, 3) = Text7.Text
       .TextMatrix(baris, 4) = Text8.Text
     End With
    Text10.Text = Val(Text10.Text) + Val(Text8.Text) 
    baris = 2 Call bersihB
  End If
   Command3.Caption = "Batal"
   Command2.Enabled = True
   Combo1.SetFocus
End Sub
```

```
Private Sub Command2_Click()
  If Combo2.ListIndex = -1 Then
     MsgBox "Kode Pelanggan masih kosong!", _
     vbInformation + vbOKOnly, "Information"
     Combo2.SetFocus
  Elself baris = 1 Then
     MsgBox "Belum ada barang yang akan dijual!", _
     vbInformation + vbOKOnly, "Information"
     Combo1.SetFocus
   Else
```

```
 SqlInsert = ""
 SqlInsert = "INSERT INTO PESANAN" _
   & " (Nopsn,Tglpsn, " & " Kdplg) " _
   & " VALUES('" & Text1.Text & "','" & DTP & "','" & K_plg & "')"
```

```
 cn.Execute SqlInsert, adCmdText
     For i = 1 To baris - 1
        SqlInsert = ""
        SqlInsert = "INSERT INTO Detail" _
           & "(Nopsn,Kdbrg, " & "hargapsn,Jmlpsn)" _
           & "VALUES ('" & Text1.Text & "','" & Gr.TextMatrix(i, 0) & "','" & 
Gr.TextMatrix(i, 2) & "','" & Gr.TextMatrix(i, 3) & "')"
       cn.Execute SqlInsert, , adCmdText
       SqlUpdate = ""
       SqlUpdate = "UPDATE BARANG SET " _
           & " Stok=Stok - " _
           & Val(Gr.TextMatrix(i, 3)) & "" _
           & " WHERE Kdbrg='" & Gr.TextMatrix(i, 0) & "'"
       cn.Execute SqlUpdate, , adCmdText
      Next i
       Text10.Text = " MsgBox "Data telah tersimpan dalam database !", _
        vbOKOnly + vbInformation, "Konfirmasi"
        Call normal
        Call Auto
   End If
End Sub
Private Sub Command3_Click()
      Unload Me
```

```
Private Sub Form_Load()
   Call hidup
   Call Aktif
Call Auto
   Command2.Enabled = False
   DTP = Format(Now, "DD/MM/YYYY")
End Sub
Private Sub Text7_Change()
  If Text6.Text = "0" Then MsgBox "Stok tidak ada !", _
        vbInformation + vbOKOnly, "Information"
     Text7.Text = ""
     Combo1.SetFocus
   ElseIf Val(Text7.Text) > Val(Text6.Text) Then
     MsgBox "Stok tidak memenuhi ! ", _
       vbInformation + vbOKOnly, "Information"
     Text7.SetFocus
   Else
     On Error Resume Next
     If Text7.Text = "" Or Text6.Text = "" Then
       Text8.Text = "0" Exit Sub
    ElseIf Text7.Text = "0" Or Text6.Text = "0" Then
       Text8.Text = "0" Else
        Text8.Text = Text7.Text * Text6.Text
        Text9.SetFocus
```
 End If End If End Sub

Sub Auto() Set rspsn = New ADODB.Recordset rspsn.Open " select \* from Pesanan ", cn Text1 = "PSN0000" + Trim(Str(rspsn.RecordCount + 1)) End Sub

```
Private Sub Combo1_Click()
   Set rspsn = cn.Execute("SELECT * " _
   & " FROM Pesanan WHERE " _
   & " nopsn='" & Combo1.Text & "'")
   With rspsn
      If .EOF And .BOF Then
        Exit Sub
     Else
        Combo1 = !nopsn
        TTglPsn.Text = !tglpsn
     End If
   End With
End Sub
```
Private Sub Combo1\_DropDown() Combo1.Clear Set rspsn = cn.Execute("SELECT \* " & " FROM Pesanan ORDER BY nopsn") With rspsn If Not .BOF Then While Not .EOF Combo1.AddItem !nopsn .MoveNext Wend End If End With

Private Sub Command1\_Click()

OPEN\_MDB

Sql = " select  $*$  from Nota " &  $\overline{\phantom{a}}$ 

"Where nonota = '" & TNo\_Nota & "'"

Set rsNota = cn.Execute(Sql)

sql1 = " select  $*$  from Nota " &  $\_$ 

"Where nopsn = "" & Combo1 & """

Set RsNota1 = cn.Execute(sql1)

'Dim rsnota As New ADODB.Recordset

'rsNota.Open "select \* from Nota ", cn, adOpenKeyset, adLockOptimistic

If Not rsNota.EOF Then

MsgBox " No Nota : << " & TNo Nota & " >> Sudah Tersimpan dalam

database ", vbOKOnly, "Pesan !"

Combo1.SetFocus

ElseIf Not RsNota1.EOF Then

 MsgBox " No Pesanan : << " & Combo1 & " >> Sudah Tersimpan dalam database ", vbOKOnly, "Pesan !"

Combo1.SetFocus

ElseIf TNo\_Nota.Text = "" Then

MsgBox "Isi No Nota yang ada pada text ! ", vbOKOnly, "Check !"

TNo\_Nota.SetFocus

ElseIf Combo1.Text = "" Then

MsgBox "Isi No Pesanan yang ada pada text ! ", vbOKOnly,

"Check !"

Combo1.SetFocus

Else

Sql = " INSERT INTO Nota (nonota,tglnota,nopsn)" & \_

"values('" & TNo\_Nota.Text & "','" & DTP.Value & "','" & Combo1.Text & "')" cn.Execute (Sql)

```
Pilih = MsgBox(" No Nota << " & TNo_Nota.Text & " >> Sudah Tersimpan..! 
Cetak Nota !?", vbYesNo + vbInformation, "Ooppss...")
```

```
 If Pilih = vbYes Then
     Call CetakNota
     Else
    ' TNo_Nota = ""
    Combo1 = ""' TNo_Nota.SetFocus
    ' DgQPesanan.Visible = False
    End If
```

```
End If
```
Call Auto

End Sub

Private Sub Command2\_Click() Unload Me End Sub

```
Private Sub Form_Load()
TNo_Nota.Enabled = False
DTP = Format(Now, "DD/MM/YYYY")
Auto
End Sub
```
Sub bersih()  $Text3 = ""$ 

```
Combo1 = "
```

```
Sub Auto()
OPEN_MDB
Set rsNota = New ADODB.Recordset
rsNota.Open " select * from nota ", cn
TNo_Nota = "NT0000" + Trim(Str(rsNota.RecordCount + 1))
End Sub
```

```
Sub CetakNota()
```

```
Set RsQNota = New ADODB.Recordset
```

```
Sql = " select * from QNota where nonota = '" & TNo_Nota & "'"
```

```
Set RsQNota = cn.Execute(Sql)
```

```
Saring = "{QNota.nonota} = '" & TNo_Nota & "'"
```
With Cr

```
 .DataFiles(0) = App.Path & "\Jual.mdb"
```

```
 .ReportFileName = App.Path + "\Cetakan\Nota22.rpt"
```
.Destination = crptToWindow

```
 .WindowState = crptMaximized
```
.ReplaceSelectionFormula (Saring)

 $Action = 1$ 

End With

Dim RsQPesanan As New ADODB.Recordset Dim RsQIsiPesanan As New ADODB.Recordset Dim RsQSJ As New ADODB.Recordset

Sub ClearAll() Cmbkend = "" Cmbkdsup = "" Tnmsup = "" Cmbnopsn = ""  $TTglpsn = "$  $Tnmlg = "$ Ttelp  $=$  "" Talmtkrm = "" Tkdbrg = ""  $Tnmbrg = "$ TSatuan = "" Tjmlkrm = "" **TabelIsiPesanan** End Sub Private Sub CmdBatal\_Click() With FGBarang Batal  $= 1$ Do Until Batal > 100 If .TextMatrix(Batal, 0) = "" Then Exit Do Else Batal = Batal  $+1$ 

End If

Loop FGBarang.Rows = FGBarang.Rows - Batal + 1 FGBarang.Clear Flex Call ClearAll Cmdcetak.Enabled = False DgQPesanan.Visible = False End With **ClearAll** End Sub

```
Private Sub Cmbkdsup_Click()
```
 $Csup = "$ 

```
 Set rssup = cn.Execute("SELECT * " _
   & " FROM SUPIR WHERE " _
   & " Kdsup='" & Cmbkdsup.Text & "'") 
   With rssup
      If .EOF And .BOF Then
        Exit Sub
     Else
        Csup = !kdsup
        Tnmsup.Text = !nmsup
       Cmbnopsn.SetFocus
     End If
   End With
End Sub
```
Private Sub Cmbkdsup\_DropDown() Cmbkdsup.Clear

```
Set rssup = cn.Execute("SELECT * "
   & " FROM SUPIR ORDER BY kdsup")
   With rssup
   If Not .BOF Then
    While Not .EOF
     Cmbkdsup.AddItem !kdsup
     .MoveNext
    Wend
   End If
   End With
End Sub
```

```
Private Sub Cmbkend_Click()
```

```
Ckend = ""
```

```
Set rskend = cn.Execute("SELECT * " _
 & " FROM KENDARAAN WHERE " _
 & " nopol='" & Cmbkend.Text & "'") 
 With rskend
   If .EOF And .BOF Then
     Exit Sub
   Else
     Ckend = !nopol 
     Cmbkdsup.SetFocus
   End If
```
End With

End Sub

Private Sub Cmbkend\_DropDown() Cmbkend.Clear

Set rskend = cn.Execute("SELECT \* " & " FROM KENDARAAN ORDER BY nopol")

 With rskend If Not .BOF Then While Not .EOF Cmbkend.AddItem !nopol .MoveNext Wend End If End With

End Sub

Private Sub Cmbnopsn\_Click() **TabelIsiPesanan**  $Cpsn = "$ Set rspsn = cn.Execute("SELECT \* " & " FROM QPESANAN WHERE " \_ & " nopsn='" & Cmbnopsn.Text & "'")

 With rspsn If .EOF And .BOF Then Exit Sub Else Cpsn = !nopsn TTglpsn.Text = !tglpsn Tnmplg.Text = !nmplg Ttelp.Text = !telp Talmtkrm.SetFocus

 End If End With

End Sub

Private Sub Cmbnopsn\_DropDown() Cmbnopsn.Clear Set rspsn = cn.Execute("SELECT \* " \_ & " FROM PESANAN ORDER BY nopsn")

 With rspsn If Not .BOF Then While Not .EOF Cmbnopsn.AddItem !nopsn .MoveNext Wend End If End With End Sub

```
Private Sub Cmdadd_Click()
If Cmbnopsn.Text = "" Then
   MsgBox "Isi No Pesanan Yang Ada Pada Text", vbOKOnly, "Check !"
      Cmbnopsn.SetFocus
      ElseIf Talmtkrm.Text = "" Then
        MsgBox "Isi alamat kirim Yang Ada Pada Text", vbOKOnly, "Check !"
        Talmtkrm.SetFocus 
          Else
```
baris = FGBarang.Row FGBarang.Rows = FGBarang.Rows + 1 FGBarang.TextMatrix(baris, 0) = FGBarang.Row + 0 FGBarang.TextMatrix(baris, 1) = Tkdbrg.Text FGBarang.TextMatrix(baris, 2) = Tnmbrg.Text FGBarang.TextMatrix(baris, 3) = TSatuan.Text FGBarang.TextMatrix(baris, 4) = Tjmlkrm.Text

FGBarang.Row = FGBarang.Row + 1 MsgBox " Satu Record Bertambah !", vbInformation, " Attention..!" Ttotal.Text = Val(Ttotal.Text) + Val(Tjmlkrm.Text) Call ClearBrg Tkdbrg.SetFocus End If End Sub

Private Sub CmdKeluar\_Click() Unload Me End Sub

Sub ClearBrg() Tkdbrg = ""  $Tnmbrq = "$ TSatuan = "" Tjmlkrm = ""

Tkdbrg.SetFocus End Sub Sub Flex()

```
FGBarang.FormatString = "No | Kode Barang | Nama Barang | Satuan 
| Jumlah Kirim |"
End Sub
```

```
Private Sub Cmdcancel_Click()
With FGBarang
Batal = 1Do Until Batal > 100
If .TextMatrix(Batal, 0) = "" Then
Exit Do
Else
Batal = Batal +1End If
Loop
FGBarang.Rows = FGBarang.Rows - Batal + 1
FGBarang.Clear
Flex
Call ClearAll
Ttotal = ""
'Cmdsave.Enabled = False
End With
End Sub
Private Sub CmdCetak_Click()
Set RsQSJ = New ADODB.Recordset
```
Sql = " select \* from QSJ where nosj= '" & TNoSJ & "'" Set RsQSJ = cn.Execute(Sql) Saring =  $\text{T}$  {QSJ.nosj} =  $\text{T}$  & TNoSJ &  $\text{T}$ " With Cr
```
DataFiles(0) = App.Path & \text{``Jual.mdb''} .ReportFileName = App.Path + "\Cetakan\SJ.rpt"
      .Destination = crptToWindow
      .WindowState = crptMaximized
     .ReplaceSelectionFormula (Saring)
      .Action = 1
   End With
End Sub
```

```
Private Sub Cmdexit_Click()
Unload Me
End Sub
```

```
Private Sub Cmdsave_Click()
brs = FGBarang.Row
Dim SIMPAN As String
  If Cmbnopsn.Text = "" Then
    MsgBox "Isi No Pesanan yang ada pada text ! ", vbOKOnly, "Check !"
    Cmbnopsn.SetFocus
```

```
 Else
```
Sql = " Insert into SuratJalan(nosj,tglsj,almtkrm,nopsn,nopol,kdsup)" &

\_

```
 "values('" & TNoSJ.Text & "','" & DTP.Value & "','" & Talmtkrm.Text & 
"','" & Cmbnopsn.Text & "','" & Cmbkend.Text & "','" & Cmbkdsup & "')"
        cn.Execute (Sql)
```

```
With FGBarang
SIMPAN = 1
```

```
Do While SIMPAN < 100
If .TextMatrix(SIMPAN, 0) = "" Then
     Exit Do
       Else
     cn.Execute " Insert Into kirim values ('" & TNoSJ.Text & "','" & 
.TextMatrix(SIMPAN, 1) & "','" & .TextMatrix(SIMPAN, 4) & "')"
End If
SIMPAN = SIMPAN + 1Loop
End With
Pilih = MsgBox("Data Dengan No Surat Jalan << " & TNoSJ.Text & " >> 
sudah tersimpan..Apakah Mau Dicetak! ", vbYesNo + vbInformation, 
"Infromation....")
     If Pilih = vbYes Then
     Call CetakNota
     Else
     FGBarang.Rows = FGBarang.Rows - SIMPAN + 1
     FGBarang.Clear
     Flex
     ClearAll
End If
End If
Auto
End Sub
Private Sub DgItemPesanan_Click()
Tkdbrg.Text = DgItemPesanan.Columns![2]
```
Tnmbrg.Text = DgItemPesanan.Columns![3]

TSatuan.Text = DgItemPesanan.Columns![4]

Tjmlkrm.Text = DgItemPesanan.Columns![6] End Sub

Private Sub Form\_Activate() Cmbkend.SetFocus End Sub

Private Sub Form\_Load()

OPEN\_MDB

**TabelIsiPesanan** 

'Cmdcetak.Enabled = False

Flex

Auto

DTP.Value = Format(Date, "DD-MM-YYYY")

End Sub

Sub TabelIsiPesanan()

Set RsQIsiPesanan = New ADODB.Recordset

RsQIsiPesanan.Open " Select \* FROM QIsiPesanan where nopsn = '" &

Cmbnopsn.Text & "'", cn

Set DgItemPesanan.DataSource = RsQIsiPesanan

GridIsiPesanan

End Sub

Sub Auto()

Set rsSuratJalan = New ADODB.Recordset

rsSuratJalan.Open " select \* from SuratJalan ", cn

TNoSJ = "SJ000" + Trim(Str(rsSuratJalan.RecordCount + 1))

End Sub

Sub GridIsiPesanan()

DgItemPesanan.Columns(0).Width = 0

DgItemPesanan.Columns(1).Width = 0

DgItemPesanan.Columns(2).Caption = " Kode Barang " DgItemPesanan.Columns(2).Width = 1200 DgItemPesanan.Columns(2).Alignment = dbgLeft

DgItemPesanan.Columns(3).Caption = " Nama Barang " DgItemPesanan.Columns(3).Width = 2000 DgItemPesanan.Columns(3).Alignment = dbgLeft

DgItemPesanan.Columns(4).Caption = " Satuan" DgItemPesanan.Columns(4).Width = 1400 DgItemPesanan.Columns(4).Alignment = dbgCenter

DgItemPesanan.Columns(5).Caption = "Harga " DgItemPesanan.Columns(5).Width = 1500 DgItemPesanan.Columns(5).Alignment = dbgRight

DgItemPesanan.Columns(6).Caption = "Jml.Pesan " DgItemPesanan.Columns(6).Width = 1000 DgItemPesanan.Columns(6).Alignment = dbgRight

DgItemPesanan.Columns(7).Caption = " Sub Total" DgItemPesanan.Columns(7).Width = 1300 DgItemPesanan.Columns(7).Alignment = dbgRight End Sub

Private Sub THrg\_Trn\_Change() TSubTotal = Val(THrg\_Trn) \* Val(TJml\_Trn) End Sub

Private Sub TJml\_Trn\_Change() TSubTotal = Val(THrg\_Trn) \* Val(TJml\_Trn) End Sub

Private Sub TNo\_Psn\_Change() DgQPesanan.Visible = True Set RsQPesanan = New ADODB.Recordset RsQPesanan.Open " select \* from QPesanan where No\_Psn LIKE '" & TNo\_Psn.Text & "%'", cn Set DgQPesanan.DataSource = RsQPesanan GridQPesanan End Sub Sub GridQPesanan() DgQPesanan.Columns(0).Caption = " No Pesanan " DgQPesanan.Columns(0).Width = 1300 DgQPesanan.Columns(0).Alignment = dbgCenter

DgQPesanan.Columns(1).Caption = " Tgl Pesanan " DgQPesanan.Columns(1).Width = 1300 DgQPesanan.Columns(1).Alignment = dbgCenter

DgQPesanan.Columns(2).Caption = " Nama Supplier " DgQPesanan.Columns(2).Width = 2000 DgQPesanan.Columns(2).Alignment = dbgCenter

```
End Sub
Sub CetakNota()
Set RsQSJ = New ADODB.Recordset
Sql = " select * from QSJ where nosj= '" & TNoSJ & "'"
Set RsQSJ = cn.Execute(Sql)
Saring = " {QSJ.nosj} = '" & TNoSJ & "'"
   With Cr
      .DataFiles(0) = App.Path & "\Jual.mdb"
      .ReportFileName = App.Path + "\Cetakan\SJ.rpt"
      .Destination = crptToWindow
      .WindowState = crptMaximized
      .ReplaceSelectionFormula (Saring)
      .Action = 1
   End With
End Sub
```

```
Private Sub TNo_Psn_KeyPress(KeyAscii As Integer)
KeyAscii = Asc(UCase(Chr(KeyAscii)))
If KeyAscii = 13 Then
 TabelIsiPesanan
  DgQPesanan.Visible = False
  Cmdcetak.Enabled = True
  sql1 = " select * from QIsiPesanan " & _
      " where No_Psn = '" & TNo_Psn.Text & "'"
 Set RsQIsiPesanan = cn.Execute(sql1)
```
If Not RsQIsiPesanan.EOF Then

 TTgl\_Psn = RsQIsiPesanan("Tgl\_Psn") TNm\_Plg = RsQIsiPesanan("Nm\_Plg")

Do While Not RsQIsiPesanan.EOF

Mtotbayar = Val(Ttotal) + (RsQIsiPesanan!Total)

RsQIsiPesanan.MoveNext

If RsQIsiPesanan.EOF Then

Exit Do

End If

Loop

Cmdcetak.SetFocus

Else

```
 MsgBox "Tidak ada transaksi dengan No. Nota" + " " + TNoPsn.Text + " 
" + vbcrLf + "Silahkan Anda ulangi..!", vbOKOnly + vbInformation, "Ooppss..."
    TNoPsn.Text = ""
    TNoPsn.Locked = False
    TNoPsn.SetFocus
    Cmdcetak.Enabled = False
  End If
End If
End Sub
```
## Dim RsLPJ As New ADODB.Recordset

Private Sub Command3\_Click() Unload Me End Sub

Private Sub CmdKeluar\_Click() Unload Me End Sub

```
Private Sub Command1_Click()
```

```
Dim Saring As String
```
Set RsLPJ = New ADODB.Recordset

```
Sql = " select * from LPJ "
```
Set RsLPJ = cn.Execute(Sql)

RsLPJ.Filter = "tglnota >= "  $&$  DTPicker1.Value  $&$ 

```
 "' AND tglnota <= '" & DTPicker2.Value & "'"
```
If Format(DTPicker2, "MM-dd-yyyy") < Format(DTPicker1, "MM-dd-yyyy")

Then

```
 MsgBox "Tanggal Akhir harus lebih besar dari Tanggal Awal..!", vbOKOnly
```

```
+ vbInformation, "W A R N I N G..."
```

```
 ElseIf RsLPJ.EOF Then
```

```
 MsgBox " Transaksi Dari Tanggal : " & DTPicker1.Value & " s/d " &
```

```
DTPicker2.Value & " Tidak Ada ", vbInformation, "Pesan..!"
```
Else

```
 Saring = "{LPJ.tglnota} >= #" & Format(DTPicker1.Value, "MM-dd-yyyy") & 
"#" & _
```
" and {LPJ.tglnota} <= #" & Format(DTPicker2.Value, "MM-dd-yyyy") & "#"

```
 With Cr
   .DataFiles(0) = App.Path & "\Jual.mdb"
   .Formulas(1) = "Tg1='" & Format(DTPicker1.Value, "dd-MM-yyyy") & "'"
   .Formulas(2) = "Tg2='" & Format(DTPicker2.Value, "dd-MM-yyyy") & "'"
   .ReportFileName = App.Path + "\Cetakan\LaporanPenjualan.rpt"
   .ReplaceSelectionFormula (Saring)
   .Destination = crptToWindow
  .WindowState = crptMaximized
  Action = 1 End With
 End If
```
End Sub

```
Private Sub Command2_Click()
Unload Me
End Sub
```
Private Sub Form\_Load() OPEN\_MDB DTPicker1.Value = Format(Date, "DD-MM-YYYY") DTPicker2.Value = Format(Date, "DD-MM-YYYY") Set RsLPJ = New ADODB.Recordset RsLPJ.Open " Select \* from LPJ ", cn End Sub

## Dim RsLPS As New ADODB.Recordset

Private Sub Command3\_Click() Unload Me End Sub

Private Sub CmdKeluar\_Click() Unload Me End Sub

```
Private Sub Command1_Click()
```

```
Dim Saring As String
```
Set RsLPS = New ADODB.Recordset

```
Sql = " select * from LPS "
```
Set RsLPS = cn.Execute(Sql)

RsLPS.Filter = "tglpsn >= " & DTPicker1.Value &

"' AND tglpsn <= '" & DTPicker2.Value & "'"

If Format(DTPicker2, "MM-dd-yyyy") < Format(DTPicker1, "MM-dd-yyyy")

Then

```
 MsgBox "Tanggal Akhir harus lebih besar dari Tanggal Awal..!", vbOKOnly
```
+ vbInformation, "W A R N I N G..."

```
 ElseIf RsLPS.EOF Then
```

```
 MsgBox " Transaksi Dari Tanggal : " & DTPicker1.Value & " s/d " &
```
DTPicker2.Value & " Tidak Ada ", vbInformation, "Pesan..!"

Else

 Saring = "{LPS.tglpsn} >= #" & Format(DTPicker1.Value, "MM-dd-yyyy") & "#" & \_

" and {LPS.tglpsn} <= #" & Format(DTPicker2.Value, "MM-dd-yyyy") & "#"

```
 With Cr
   .DataFiles(0) = App.Path & "\Jual.mdb"
   .Formulas(1) = "Tg1='" & Format(DTPicker1.Value, "dd-MM-yyyy") & "'"
   .Formulas(2) = "Tg2='" & Format(DTPicker2.Value, "dd-MM-yyyy") & "'"
   .ReportFileName = App.Path + "\Cetakan\LaporanPemesanan.rpt"
   .ReplaceSelectionFormula (Saring)
   .Destination = crptToWindow
  .WindowState = crptMaximized
  Action = 1 End With
 End If
```
End Sub

```
Private Sub Command2_Click()
Unload Me
End Sub
```
Private Sub Form\_Load() OPEN\_MDB DTPicker1.Value = Format(Date, "DD-MM-YYYY") DTPicker2.Value = Format(Date, "DD-MM-YYYY") Set RsLPS = New ADODB.Recordset RsLPS.Open " Select \* from LPS ", cn End Sub

## Dim RsLPRM As New ADODB.Recordset

Private Sub Command3\_Click() Unload Me End Sub

Private Sub CmdKeluar\_Click() Unload Me End Sub

```
Private Sub Command1_Click()
```

```
Dim Saring As String
```
Set RsQSJ = New ADODB.Recordset

Sql = " select \* from QSJ "

Set RsQSJ = cn.Execute(Sql)

 $RsQSJ.Filter = "tglsi >= " > DTPicker1.Value &$ 

```
 "' AND tglsj <= '" & DTPicker2.Value & "'"
```
If Format(DTPicker2, "MM-dd-yyyy") < Format(DTPicker1, "MM-dd-yyyy")

Then

```
 MsgBox "Tanggal Akhir harus lebih besar dari Tanggal Awal..!", vbOKOnly
```
+ vbInformation, "W A R N I N G..."

```
 ElseIf RsQSJ.EOF Then
```

```
 MsgBox " Transaksi Dari Tanggal : " & DTPicker1.Value & " s/d " &
```
DTPicker2.Value & " Tidak Ada ", vbInformation, "Pesan..!"

Else

 Saring = "{QSJ.tglsj} >= #" & Format(DTPicker1.Value, "MM-dd-yyyy") & "#" & \_

" and  $\{QSJ.tglsj\} \leq \#$ " & Format(DTPicker2.Value, "MM-dd-yyyy") & "#"

With Cr

 .DataFiles(0) = App.Path & "\Jual.mdb" .Formulas(1) = "Tg1='" & Format(DTPicker1.Value, "dd-MM-yyyy") & "'" .Formulas(2) = "Tg2='" & Format(DTPicker2.Value, "dd-MM-yyyy") & "'" .ReportFileName = App.Path + "\Cetakan\LaporanPengiriman.rpt" .ReplaceSelectionFormula (Saring) .Destination = crptToWindow .WindowState = crptMaximized  $Action = 1$  End With End If End Sub

Private Sub Command2\_Click() Unload Me

End Sub

Private Sub Form\_Load() OPEN\_MDB DTPicker1.Value = Format(Date, "DD-MM-YYYY") DTPicker2.Value = Format(Date, "DD-MM-YYYY") Set RsQSJ = New ADODB.Recordset End Sub